IBM

WebSphere® Business Integrator for Windows NT®

# Messages and Codes

Version 2.1

IBM

WebSphere® Business Integrator for Windows NT®

# Messages and Codes

Version 2.1

Note

Before using this information and the products it supports, read the information in "Appendix A. Notices" on page 53

#### First Edition (June 2001)

This edition applies to Version 2.1 of the IBM<sup>®</sup> WebSphere<sup>®</sup> Business Integrator (program number 5724-A78) and to all subsequent release and modifications until otherwise indicated in new editions.

© Copyright International Business Machines Corporation 1999, 2001. All rights reserved. US Government Users Restricted Rights – Use, duplication or disclosure restricted by GSA ADP Schedule Contract with IBM Corp.

### Contents

| About this book                                                         |     |     |     |      |      |     |      |    | V      |
|-------------------------------------------------------------------------|-----|-----|-----|------|------|-----|------|----|--------|
| Who should read this book .                                             |     |     |     |      |      |     |      |    | v      |
| Before you implement WebSph                                             | ere | Bu  | sin | less | s In | teg | grat | or | v      |
| How to send your comments                                               |     | •   | •   | •    |      |     |      |    | vi     |
| Chapter 1. Introduction                                                 |     |     |     |      |      |     |      |    | 1      |
|                                                                         |     |     |     |      |      |     |      |    |        |
| Chapter 2. IBM WebSph                                                   | ere | e E | Bus | sin  | es   | s   |      |    |        |
| -                                                                       |     |     |     |      |      |     |      | -  | 3      |
| Chapter 2. IBM WebSph                                                   |     |     |     |      |      |     |      |    |        |
| Chapter 2. IBM WebSph<br>Integrator messages                            | •   | •   | •   | •    | •    | •   |      |    | 3      |
| Chapter 2. IBM WebSph<br>Integrator messages .<br>Installation messages | •   | •   | •   | •    | •    | •   |      | •  | 3<br>4 |

| Deployment plug-in messages                   |      |
|-----------------------------------------------|------|
| Appendix A. Notices                           | . 53 |
| Trademarks                                    | . 54 |
| Appendix B. Bibliography                      | . 57 |
| IBM WebSphere Business Integrator library     | . 57 |
| Related documentation                         | . 58 |
| WebSphere Partner Agreement Manager library . | . 59 |
| DataInterchange library                       | 50   |
|                                               | . 59 |

#### About this book

This book lists and explains the messages produced by Business Integrator. These messages all have the prefix "BIZ".

#### Who should read this book

Anyone who is installing or running Business Integrator should use this book to understand the messages produced.

#### Before you implement WebSphere Business Integrator

WebSphere Business Integrator uses multiple underlying products and technologies to support the solutions that you create and run. In general, before you implement Business Integrator, you will need to understand the underlying products and technologies that support your solution.

Before you implement Business Integrator, you or other members of your organization will need to be generally skilled in the activities listed below for similar solutions, products and underlying products and technologies. If you and other members of your organization do not possess these skills, you will need to obtain assistance, from qualified services staff, either from IBM or from third parties, to implement Business Integrator. You must be prepared to use the documentation of the underlying products and technologies. (This documentation is provided with Business Integrator or otherwise from IBM.)

When you plan, install, and configure Business Integrator, you will need to understand how to install and configure soem of the underlying products and technologies that you use in your installation. Business Integrator provides the installation of most of the underlying products and technologies into its run time environment. However, you might need to install and configure certain underlying products separately into either the build time or run time environment. You might also need to diagnose and correct installation problems with underlying products and technologies.

Before you design, develop and publish solutions, you will need to be:

- Generally familiar with system integration techniques in a business environment.
- Prepared to use the tools of the underlying products and technologies that your solution requires.
- Familiar with the run time behavior of the underlying products and technologies that your solution requires.
- Familiar with modeling concepts and techniques such as Unified Modeling Language, and related tools, with state machine concepts, and with visual flow composition-modeling concepts and techniques.
- Familiar with Internet and Electronic Data Interchange (EDI) concepts and technologies, if required by your solution.
- Prepared to research the existing applications, systems, and networks that you integrate with Business Integrator.
  - Inside your enterprise, they can be known as legacy systems, back-end systems, enterprise applications, or endpoint applications.

- Outside your enterprise, they can be known as trading networks, private EDI networks, or similar networks that your solution requires.

Before you deploy, run, manage, diagnose, and tune Business Integrator, you will need to be prepared to use the management, trace, audit, exception handling, diagnostic and related tools of the underlying products and technologies that support your solution. You will need to be prepared to understand the solution itself to the degree needed for these tasks.

#### How to send your comments

IBM welcomes your comments. You can send your comments by any one of the following methods:

1. Electronically to this address:

idrcf@hursley.ibm.com

Be sure to include your network address if you want a reply.

- By FAX, to the following numbers: UK: 01962-842327 Other countries: +44-1962-842327
- 3. By mail to the following address:
  - User Technologies Mail Point 095 IBM United Kingdom Laboratories Hursley Park Winchester Hampshire SO21 2JN United Kingdom

### **Chapter 1. Introduction**

The next chapter of this book lists the Business Integrator messages and provides explanations for them. Messages produced by Business Integrator that have the "BIZ" prefix are included in this book.

For other messages associated with Business Integrator, see the documentation for the product that produces the message.

### Chapter 2. IBM WebSphere Business Integrator messages

This chapter contains the IBM WebSphere Business Integrator messages in alphanumeric order.

#### Installation messages

BIZ0004E Registry update failed. See log {0} for details.

**Explanation:** An error was received whilst trying to update the registry to indicate that you have successfully installed one or more facilities on this machine.

System Action: The install continues.

**User Response:** This registry entry is used by the Select Topology GUI to determine whether you have installed this as a base machine. Without this registry update the Select Topology GUI will not know that it is already installed and the user will be able to select a new topology which would overwrite the old one and lose information on prior installs. If this error occurs the user must not try to run the Select Topology GUI on the base machine because the code which would normally stop this from being allowed will not function.

#### BIZ0005S Setup was unable to find required information from the Select Topology GUI. See log for more details.

**Explanation:** The Select Topology GUI calls the Initial Installer and passes it information on the selected topology. If for whatever reason this information is not received by the Initial Installer this message will be produced.

System Action: The Initial Installer will terminate.

**User Response:** Rerun the Select Topology GUI to recreate the missing information.

#### BIZ0104E Setup has logged errors whilst updating the topology repository. See log file {0} for details.

**Explanation:** The wrapper install has encountered problems updating the topology repository. The log file will show what calls were made to the repository using the Topology Model API (TMAPI) and the return codes of those that failed. The return codes are as follows. 0 No error 1 Computer system not found 2 Facility not found 3 Product not found 4 Artifact not found 5 Property not found 6 Bad hostname 10 General error 11 Wrong number of arguments 12 Command incorrect 13 Command type incorrect 14 Authorization exception 15

Locked exception 16 Repository not locked by user exception 17 Repository not locked exception 18 WebDAV connection exception

**System Action:** The install will continue after logging this error.

**User Response:** It should be possible to reissue the failing Topology Model API calls with the same syntax as that in the log file.

#### BIZ0105E Topology Model API files cannot be found. Setup will not be able to update the registry. See log file {0} for details.

**Explanation:** If this error occurs it will be because of an install failure of the Solution Management Client which installs the Topology Model API (TMAPI) files.

System Action: Install continues.

**User Response:** After the install completes, manually install the Solution Management Client which is in the Solution Management folder on the last install CD and rerun the install of the client through the Install Launchpad GUI to allow the topology repository updates to be made.

#### BIZ0106S Setup cannot find an important Topology registry key. See log for details. log file is {0}

**Explanation:** The main install wrapper checks for information passed to it in the registry that tells it the URL of the topology repository. If this information is not available the install will not be able to write to the topology repository.

System Action: The install will terminate.

**User Response:** The user should rerun the Install Launchpad GUI which should write the required information to the registry.

#### BIZ0107S Setup has found an incomplete installation of DB2. See log for details. log file is {0}

**Explanation:** This error occurs if an incomplete installation of  $DB2^{\circledast}$  is found on the machine that is being installed.

#### Installation messages

System Action: The install will terminate.

**User Response:** If DB2 has been uninstalled, check that it has uninstalled correctly. Check that DB2 is not present in the HKEY\_LOCAL\_MACHINE registry tree or the HKEY\_CURRENT\_USER registry tree.

### BIZ0108E Registry update failed. See log {0} for details.

**Explanation:** The main install wrapper has encountered problems updating the registry to indicate

#### **Topology messages**

#### **BIZ1102E** Facility {0} not found.

**Explanation:** The facility {0} could not be found on any machine within the topology.

**System Action:** The TmapiFacilityNotFoundException is thrown in method findFacilityHostname.

**User Response:** Check with your system administrator to see if the facility is or should be installed.

### BIZ1103E Artifact not found in getArtifact for artifact type {0}

**Explanation:** The artifact {0} could not be found on the specified artifact path.

**System Action:** The TmapiNotFoundException is thrown.

**User Response:** Check with your system administrator to see if the artifact is or should be installed.

### BIZ1104E Machine not found in {0} with hostname {1}

**Explanation:** {0} could not be found with a hostname of {1}.

#### System Action: The

TmapiComputerSystemNotFoundException is thrown.

**User Response:** Check with your system administrator to see if the host is part of the topology.

#### BIZ1105E Facility not found for facility {0} on host {1}

**Explanation:** The facility identified as {0} could not be found on the host named {1}.

System Action: The

TmapiFacilitryNotFoundException is thrown in method getFacilities.

**User Response:** Check with your system administrator to see if the facility is installed on the host.

that you have successfully installed one or more facilities on this machine.

**System Action:** The install will continue after logging this error.

**User Response:** Without this registry update the install wrapper will not know that facilities are installed on this machine. Ensure you do not attempt to install additional facilities on this machine because this is not supported.

### BIZ1106E Software product {0} not found on facility

**Explanation:** The software product identified as {0} could not be found on the facility.

**System Action:** The TmapiProductNotFoundException is thrown.

**User Response:** Check with your system administrator to see if the software product is installed on the facility.

### BIZ1107E Software product {0} not found on facility on machine {1}

**Explanation:** The software product identified as {0} could not be found on the machine {1}.

**System Action:** The TmapiNotFoundException is thrown.

**User Response:** Check with your system administrator to see if the software product is installed on the facility for the given machine.

### BIZ1108E Software product {0} not found on host {1}

**Explanation:** The software product identified as {0} could not be found on the machine {1}.

**System Action:** The TmapiNotFoundException is thrown in method getSoftwareProductNofacility.

**User Response:** Check with your system administrator to see if the software product is installed on the machine.

#### **BIZ1160S** Unexpected exception occurred {0}

Explanation: An unhandled exception was caught.

**System Action:** The command line tool has terminated without processing the topology.

**User Response:** Check the details of the exception and report the problem to your service representative.

#### **BIZ1164I** Default managers:

**Explanation:** The following is a list of default managers defined in the topology.

System Action: List will be shown.

User Response: No action required.

#### BIZ1165I Topology types:

**Explanation:** The following is a list of topology types defined in the topology.

System Action: List will be shown.

User Response: No action required.

#### BIZ1166S Only one command (-diagnose, -unlock, -lock or -list) can be specified.

**Explanation:** You supplied more than one of the commands on the command line. Please use only one of the commands from the list available.

**System Action:** None of the specified commands was performed.

**User Response:** Retry with only one command specified to the bizTmapiUtility program.

#### BIZ1167S Value missing for switch {0}

**Explanation:** You specified a switch {0} on the command line that needs a value to be specified immediately after it on the command line.

System Action: The command was not performed.

**User Response:** Retry the bizTmapiUtility program, supplying an appropriate value.

#### BIZ1168S Unrecognized command line value {0}

**Explanation:** You supplied a command line value that was not recognized.

System Action: The command was not performed.

**User Response:** Retry the bizTmapiUtility program, supplying correct values.

#### BIZ1169I Parameters are \n [-diagnose |-unlock |lock |-list] \n [-username (username)]\n [-password (password)] \n [-url (url)]\n [-repository (directory)]

**Explanation:** This is the help text for the bizTmapiUtility command.

System Action: No command was performed.

User Response: No action required.

#### BIZ1170S Unknown hostname {0}

**Explanation:** The hostname {0} can not be resolved to a TCP/IP address on your network.

System Action: Diagnostic testing will stop.

**User Response:** 1) Check that TCP/IP is installed on this machine. Use the command "ping localhost" to test TCP/IP. 2) Check that the hostname can be resolved by your DNS. Use the command "ping {0}" to test that the hostname can be resolved and connection can be made.

#### BIZ1171I Starting topology diagnostics

Explanation: Topology diagnostic testing has started.

System Action: Tests will be run.

User Response: No action required.

#### BIZ1172I Ending topology diagnostics

Explanation: Topology diagnostic testing has ended.

System Action: Testing has completed

**User Response:** Read earlier messages to determine whether the tests passed or failed.

#### BIZ1173I Listing topology information for URL {0}

**Explanation:** Topology information from the topology server at URL {0} will be listed.

**System Action:** The information will be listed after this message.

User Response: No action required.

#### BIZ1174I Tree view: {0}

**Explanation:** The tree view of type {0} will be listed below this message. The type can be PhysicalView, LogicalView or SolutionView.

**System Action:** The information will be listed after this message.

User Response: No action required.

#### BIZ1175I {0} Type:ID={1}; Name={2}; Properties={3}; UUID={4}

**Explanation:** Information about this topology type is shown.

System Action: Information only.

User Response: No action required.

#### **Topology messages**

| BIZ1176I | {0} Object:ID={1}; Name={2};         |
|----------|--------------------------------------|
|          | Properties={3}; UUID={5} Type:ID={4} |

**Explanation:** Information about this topology object is shown.

System Action: Information only.

User Response: No action required.

#### BIZ1177S Bad URL form: {0}

**Explanation:** The URL {0} does not have the correct form.

**System Action:** Testing has failed. No more tests will be attempted.

**User Response:** Correct the URL either in the tmapi.properties file or on the command line to the bizTmapiUtility program. The URL should be of the form (hostname)/topology or (hostname:port)/topology. For example: host.domain.com/topology or host.domain.com:8080/topology

#### BIZ1178I Test passed

**Explanation:** The test being run has passed.

System Action: Testing will continue.

**User Response:** See earlier message to determine the test that was being run.

#### BIZ1179I Testing: Form of URL "{0}"

**Explanation:** About to test that the URL {0} has the correct form.

System Action: The test will be attempted.

**User Response:** The URL should be of the form (hostname)/topology or (hostname:port)/topology. For example: host.domain.com/topology or host.domain.com:8080/topolog y. See later messages for the outcome of the test.

#### BIZ1180S Test failed

**Explanation:** The test being run has failed.

System Action: Testing will stop.

**User Response:** See earlier messages to determine the test that was being run and the reason for the failure.

#### BIZ11811 Testing: Is hostname "{0}" known?

**Explanation:** About to test that the hostname {0} is known to the TCP/IP network.

System Action: The test will be attempted.

**User Response:** See later messages for the outcome of the test.

### BIZ1182I Testing: TCP/IP connection to hostname "{0}"

**Explanation:** About to test that a TCP/IP connection is possible to the host with hostname {0}.

System Action: The test will be attempted.

**User Response:** See later messages for the outcome of the test.

#### BIZ1183I Hostname has a TCP/IP address of {0}

**Explanation:** The hostname has been found and resolves to a TCP/IP address of {0}.

System Action: Testing will continue.

**User Response:** No action required.

### BIZ1184I Testing: HTTP connection with URL "{0}"

**Explanation:** About to test that an HTTP connection is possible to the URL {0}.

System Action: The test will be attempted.

**User Response:** See later messages for the outcome of the test.

### BIZ1185S Unable to make an HTTP connection to URL {0}

**Explanation:** An HTTP connection cannot be made to URL {0}.

System Action: Diagnostic testing will stop.

**User Response:** 1) Check that TCP/IP is installed on this machine. Use the command "ping localhost" to test TCP/IP. 2) Check that the hostname can be resolved by your DNS. Use the command "ping {0}" to test that the hostname can be resolved and connection can be made. 3) Check that the HTTP server is running on the remote host. 4) Check that the HTTP server is configured to service the URL {0} for HTTP requests.

BIZ1186I Testing: Getting a file from WebDAV (no lock). URL={0}. Userid={1}. Password={2}. Local directory={3}.

**Explanation:** About to test that a file can be extracted (without a lock) from the topology repository. This test will check that the URL and local directory are valid. It does not check the userid or password.

System Action: The test will be attempted.

**User Response:** See later messages for the outcome of the test.

### BIZ1187S DAVClient exception received with code {0}

**Explanation:** An exception was received while trying to perform the requested task. Possible values are 0 General error 1 Connection failure 2 Authorization failure 3 Local repository not found 4 Resource not found 5 Resource locked 6 Resource not locked 7 Resource not locked by user 8 Parameter required

System Action: Processing has stopped.

User Response: Correct the problem and try again.

#### BIZ1188I Testing: Getting a file from WebDAV with lock. URL={0}. Userid={1}. Password={2}. Local directory={3}.

**Explanation:** About to test that a file can be checked out with a lock from the topology repository. This test will check that the URL, local directory, userid, and password are valid.

System Action: The test will be attempted.

**User Response:** See later messages for the outcome of the test.

#### BIZ1189I Parameters are \n [-id (solution name)]

**Explanation:** This is the help text for the bizRemoveSolution command.

System Action: No command was performed.

User Response: No action required.

#### **BIZ1190I** Solution {0} has been removed.

Explanation: Solution {0} has been removed.

**System Action:** References to the solution have been removed from the topology repository.

User Response: No action required.

#### **BIZ1191S** Unrecognized command line value {0}

**Explanation:** You supplied a command line value that was not recognized.

System Action: The command was not performed.

**User Response:** Retry the bizRemoveSolution program, supplying correct values.

#### **BIZ1192S** Value missing for switch {0}

**Explanation:** You specified a switch {0} on the command line that needs a value to be specified immediately after it on the command line.

System Action: The command was not performed.

**User Response:** Retry the bizRemoveSolution program, supplying an appropriate value.

**BIZ1193I** Solution {0} will be removed.

**Explanation:** Solution {0} will be removed.

**System Action:** The solution is about to be removed from the topology repository.

**User Response:** See later messages for the result of the command.

#### **BIZ1194S** Unable to unlock file {0}

**Explanation:** A request was made to unlock the file {0} in the topology repository but the file could not be unlocked.

System Action: Processing has stopped.

**User Response:** See earlier messages for details of why the file could not be unlocked.

#### BIZ1195I File {0} is locked by this client

**Explanation:** The file {0} in the topology repository is locked by this client.

**System Action:** Information only. Processing will continue.

User Response: No action required.

#### **BIZ1196I** File {0} is locked by another client

**Explanation:** The file {0} in the topology repository is locked by another client.

**System Action:** Information only. Processing will continue.

User Response: No action required.

#### BIZ1197I File {0} has been unlocked

**Explanation:** The file {0} in the topology repository has been unlocked.

**System Action:** This is the successful outcome of an -unlock request.

User Response: No action required.

#### BIZ1198I File {0} is not locked

**Explanation:** A request was made to unlock a file, but the file {0} in the topology repository is not locked.

System Action: Information only.

User Response: No action required.

#### BIZ1199I File {0} has been extracted and locked

**Explanation:** The file {0} in the topology repository has been checked out.

System Action: Information only.

#### **Topology messages**

User Response: No action required.

### BIZ1200S Solution {0} was not found in the topology

**Explanation:** The requested solution was not found in the topology repository.

System Action: Topology was not changed.

User Response: Check solution id and retry.

### BIZ1201S Another solution is dependent on solution {0}

**Explanation:** Solution {0} depends on the solution {1} to be removed.

System Action: Topology was not changed.

User Response: Remove solution {1} and retry.

#### **BIZ1202S** Removal of solution {0} cancelled

**Explanation:** Removal of solution {0} cancelled by user.

System Action: Topology has not changed.

User Response: No action required.

#### **BIZ1203S** Multiple solutions with id = {0}

**Explanation:** Multiple solutions with id = {0} were found.

System Action: Topology has not changed.

User Response: No action required.

#### **BIZ1204S** Solution {0} could not be removed

**Explanation:** Solution {0} could not be removed.

System Action: Topology has not changed.

User Response: No action required.

#### **BIZ1250E** Local topology file {0} cannot be found

**Explanation:** The file {0} is expected on the local machine but cannot be found.

**System Action:** The topology information could not be loaded. No topology information is accessible from this client.

**User Response:** Check earlier messages for problems with accessing the topology file from the topology server. Check that the current user has read access to the file {0}.

### BIZ1251E Unable to write the topology file. I/O exception: {0}. Stack trace: {1}

**Explanation:** The topology file could not be written back to the local machine.

**System Action:** The topology information could not be stored. Any updates to the topology have not been saved.

**User Response:** Check that the current user has write access to the topology file topology.xmi on the current machine. Use the information in the I/O exception to determine reason for failure.

### BIZ1252S Could not find topology properties file {0}

**Explanation:** The properties file could not be found. It is expected in the .../settings directory.

**System Action:** No processing can continue until a valid properties file exists.

User Response: Reinstall the machine.

### BIZ1253S Could not find property {0} in properties file {1}

**Explanation:** The property {0} is missing from the properties file.

**System Action:** No processing can continue until a valid property exists.

User Response: Add the entry to the properties file.

#### BIZ1254S The local topology file is corrupt.

**Explanation:** WSBI has attempted to validate the local topology and found that it was in a corrupt state.

**System Action:** The corrupt topology problem needs to be resolved before WSBI can continue.

**User Response:** One or two versions of the remote topology should exist (the actual version and a backup). The backup remote topology may be out of date with the actual remote topology. It is unlikely that both of these topologies are also corrupt. Manually replace the local topology file with the actual remote topology file and repeat the action. If the same error occurs then replace the local topology file with the backup topology file and repeat the action.

# **BIZ1300E** Another client machine is currently being installed. Please finish the existing installation before initiating any new installation.

**Explanation:** The user has attempted to start the Install Launchpad on a client machine, but another client machine is being installed at the same time using the Install Launchpad user interface.

**System Action:** The Install Launchpad user interface will, when invoked, display a dialog box saying that another client is currently being installed . The Install Launchpad will not allow the user to progress with the installation of the client machine while the other client is still being installed.

**User Response:** There are a number of actions you may take to get past this problem : 1) Go to the client machine that is currently being installed and complete the installation using the Install Launchpad user interface. 2) Go to the client machine that is currently being installed and cancel the installation using the Install Launchpad user interface. Press the Cancel button on the Install Launchpad user interface. 3) If there is not another client machine currently being installed the topology repository may have been left locked following an earlier failure. Delete the files lockdb.pag and lockdb.dir in the IBM HTTP Server\logs directory to remove the lock.

### BIZ1301E The topology URL was incorrect, or the HTTP Server is not started.

**Explanation:** The user has started the Install Launchpad and tried to connect to a topology. The URL the user entered for the topology is incorrect . Alternatively, it may be that there is a network error or the HTTP Server on the topology server is not started.

**System Action:** The Install Launchpad user interface reports a dialog saying that the URL entered is incorrect.

**User Response:** You may resolve this problem by: 1) Entering into the URL field of the Install Launchpad user interface the correct URL of a topology. 2) If the problem is a network problem, then resolve this problem and then try again using the Install Launchpad user interface. 3) Start the IBM HTTP Server service on the topology server.

#### BIZ1302E The ID and/or password entered were incorrect. Please ensure that the ID and password are correct before proceeding.

**Explanation:** The user has started the Install Launchpad and tried to connect to a topology. The URL entered for the topology is correct. The ID an d/or password entered were incorrect.

**System Action:** The Install Launchpad user interface reports a dialog saying that the ID and/or password entered are incorrect.

**User Response:** You can resolve this problem by entering a correct ID and password into the Install Launchpad user interface.

#### BIZ1303E A default internet browser could not be opened. Please install an internet browser and try again.

**Explanation:** The user using the Install Launchpad user interface attempted to install a prerequisite software component. The user chose to attempt to install the prerequisite software component using an internet browser. The Install Launchpad user interface could not invoke an internet browser.

**System Action:** The Install Launchpad user interface displays a dialog stating that no internet browser could be started.

**User Response:** Install an internet browser on the client machine.

#### BIZ1304W The installation program could not be executed. Try again with a valid installation program.

**Explanation:** The user using the Install Launchpad user interface attempted to install a prerequisite software component. The user attempted to ins tall the prerequisite software component using the network or CD button. The installation program for the prerequisite software component could not be run.

**System Action:** The Install Launchpad user interface displays a dialog stating that the prerequisite installation program could not be run.

**User Response:** You can correct the problem by using the Install Launchpad user interface network explorer or CD explorer dialog to select the correct installation program for the prerequisite software component.

### BIZ1305I Place Facilities CD 1 into the CD drive and select OK to continue.

**Explanation:** The user using the Install Launchpad user interface pressed the CD button to attempt to install a prerequisite software component. The Install Launchpad attempted to launch the install program for the prerequisite software component from Facilities CD 1, where it should reside. The install program could not find the installation program for the prerequisite software component. This is because either the Facilities CD 1 was not in the CD drive, or the Install Launchpad was started from a network drive (commonly called a network install) and that network drive is no longer available.

**System Action:** The Install Launchpad responds to this situation by displaying a dialog to you requesting Facilities CD 1 in the CD drive.

**User Response:** You may respond to the message by performing one of the following : 1) If the Install Launchpad user interface was started from Facilities CD 1 and that CD has since been removed from the drive, replace Facilities CD 1 in the CD drive and press the OK button. 2) If the Install Launchpad user

#### **Topology messages**

interface was started from a network drive (a network installation), then ensure that the network drive is available and press the OK button.

### **BIZ1306E** The user interface cannot be invoked because the user is not an administrator.

**Explanation:** The user attempted to start the Install Launchpad or Select Topology user interface but is not logged onto the machine as an administrator. The user interface will not run unless the user is logged on as an administrator.

**System Action:** The Install Launchpad or Select Topology user interface displays a dialog informing the user to log on as an administrator. The user interface exits.

**User Response:** Logoff your current ID and log on to the machine as an administrator.

#### BIZ1307E The Install Launchpad cannot be invoked because the machine is already installed.

**Explanation:** The user attempted to start the Install Launchpad user interface on a machine that is already installed.

**System Action:** The Install Launchpad displays a dialog informing the user that the machine is already installed. The Install Launchpad exits.

**User Response:** You can: 1) Install a machine that is not already installed. 2) Uninstall the client machine and rerun the Install Launchpad user interface.

#### BIZ1308E Unexpected exception from the Topology Manager Application Programming Interface.

**Explanation:** The Topology Manager Application Programming Interface (TMAPI) has thrown an

#### Solution manager messages

### BIZ1500E The system property {0} cannot be retrieved

**Explanation:** A null value has been returned when attempting to get the system property with key {0}, indicating that the Property has not been set .

**System Action:** The MBean or application requiring the data will cease to function correctly or exit entirely. If still running, its system management status will be set to STATUS\_UNKNOWN.

**User Response:** Ensure that the JMX Agent service has been installed correctly. Check its registry entries to see if the property is being stored the re, and, if it is, make sure that what it refers to actually exists (for example the file or directory it may reference).

exception that the Install Launchpad user interface did not handle.

**System Action:** The Install Launchpad displays a dialog to the user with details of the exception.

**User Response:** Contact your IBM support representative and supply the Business Integrator log and trace files.

## BIZ1309E This user interface must be started from the CD or from a mapped network drive.

**Explanation:** The user has attempted to start the Install Launchpad or Select Topology user interface from a source other than CD or a mapped network drive.

**System Action:** The user interface will display an error message in a dialog and then exit.

**User Response:** You should attempt to start the user interface from CD or from a mapped network drive.

#### BIZ1400S Exception has been caught {0}

**Explanation:** An unspecified error has been reported, causing the Select Topology tool to halt.

**System Action:** The Select Topology displays a dialog informing the user that an error has occurred pointing to the logs for further details. The Select Topology exits.

**User Response:** Examine the AdminMessages1.log for further details.

### BIZ1501E The file {0} cannot be accessed in directory {1}

**Explanation:** An exception has been raised when attempting to load or read the file with name {0}, from the directory {1}.

**System Action:** The MBean or application requiring the data will cease to function correctly or exit entirely. If still running, its system management status will be set to STATUS\_UNKNOWN.

**User Response:** Check that the directory in question actually exists, and that the file itself exists within that directory. Also check that the read permissions are correct on the file for the userid that the application is running under. Ensure that the JMX Agent service has been installed correctly. Check its registry entries to see

if the Property is being stored there, and, if it is, make sure that what it refers to actually exists (for example the file or directory it may reference).

### BIZ1502E The following stack trace has been produced {0}

**Explanation:** A throwable event has occurred (error or exception) with the following stack trace: {0}, because of a serious failure which should be logged earlier in the trace file.

**System Action:** The MBean or application requiring the data will cease to function correctly or exit entirely. If still running, its system management status will be set to STATUS\_UNKNOWN.

**User Response:** The exception stack trace may give some clue as to the problem and how to correct it. For further information look for earlier errors logged in the trace file.

#### BIZ1503E No Master Agent can be found in the Topology

**Explanation:** The Topology has been searched for a Computer System having a property tag of 'AgentType' with a value of 'Master', and no such machine can be found.

**System Action:** The application requiring access to the Master Agent will fail, having received a 'null' value when it requested a Remote Connection Object to the Master Agent.

**User Response:** Check that the solution has been installed properly, and that a Platform Console component has been installed as part of that solution. If such a Facility has been installed, check that its properties are correctly configured.

### BIZ1504E More than one Master Agent has been found in the Topology

**Explanation:** The Topology has been searched for a Computer System having a property tag of 'AgentType' with a value of 'Master', and more than one such machine has been returned. This indicates an invalid installation, and is not supported.

**System Action:** The application requiring access to the Master Agent will fail, having received a 'null' value when it requested a Remote Connection Object to the Master Agent.

**User Response:** Check that the solution has been installed properly, and that only one Platform Console component has been installed as part of that solution. If only one such Facility has been installed, check the properties of other Computer Systems within the solution, to ensure that they do not have an invalid 'AgentType' property tag.

### BIZ1505E A connection cannot be made to the following URL: {0}

**Explanation:** A Remote Connection to a Connector Server using the connection string {0} has been attempted, and has failed, possibly because of con figuration or network problems.

**System Action:** The application requiring the Remote Connection will cease to function correctly or will fail completely. If still running, its system management status will be set to STATUS\_UNKNOWN.

**User Response:** Check that the application has been configured correctly; that is that the values displayed in the URL are correct. If they are, check that the remote Connector Server in question is running, and that any network connections between the two machines are functioning correctly. Another cause of the failure could be security policies in place at either the client or server end, causing the connection request to be rejected. Check these also.

### BIZ1506E A Topology Exception has been caught with stack trace {0}

**Explanation:** A Topology exception has been caught, with the following stack trace: {0}, because of a serious failure which should be logged earlier in the trace file.

**System Action:** The MBean or application requiring the data will cease to function correctly or exit entirely. If still running, its system management status will be set to STATUS\_UNKNOWN.

**User Response:** The exception stack trace may give some clue as to the problem and how to correct it. For further information, look for earlier errors logged in the trace file.

#### BIZ1507E A JMX Reference Implementation Exception has been caught with stack trace {0}

**Explanation:** An exception has been caught from the base JMX reference implementation classes, with the following stack trace: {0}, because of a serious failure, which may be logged earlier in the trace file. Alternatively, examine the JMX logs themselves for further information.

**System Action:** The MBean or application requiring the data will cease to function correctly or exit entirely. If still running, its system management status will be set to STATUS\_UNKNOWN.

**User Response:** The exception stack trace may give some clue as to the problem and how to correct it. For further information, look for earlier errors logged in the trace file, or alternatively in the JMX log files themselves.

### BIZ1508E The MBean named {0} is already registered in the MBeanServer

**Explanation:** An attempt has been made to register an MBean with the name {0}, which is already registered with the MBeanServer.

**System Action:** The MBean or application attempting to register the MBean should continue to function correctly, because this is not an error condition in itself. The only time a problem will exist is if two applications have attempted to register MBeans with different classes but the same name, which should never happen.

**User Response:** Check that the circumstances under which the MBean is being reregistered is a valid one (for example a user may have requested a refresh of MBeans from the Topology, and so an Agent may be attempting to reload all MBeans for which it is responsible). Try and ensure that it is NOT the case that two different classes of MBean are being created with the same name, or even two MBeans of the same class but related to two different Topology objects.

#### BIZ1509E Command line argument {0} is unrecognized ({1})

**Explanation:** A command line argument that was not recognized by the application was supplied. The argument in error is at position {0} on the command line and its name is {1}.

**System Action:** The application will not start until this error has been corrected.

**User Response:** Check the command line arguments being supplied to the application against the application documentation, and correct as required.

### BIZ1510E A value was expected for command line argument {0} ({1})

**Explanation:** A command line argument requires an additional value. The argument in error is at position {0} on the command line and its name is {1}.

**System Action:** The application will not start until this error has been corrected.

**User Response:** Check the command line arguments being supplied to the application against the application documentation, and correct as required.

#### BIZ1511E The file path {0} is not valid

**Explanation:** A problem has been found when attempting to parse the file path {0}. Common problems are that a space ' ' character has been found in the middle of a path name, or that an extraneous file separator has been found at the end of the path, for example 'c:\\temp\\'.

System Action: The MBean or application requiring

the data will cease to function correctly or exit entirely. If still running, its system management status will be set to STATUS\_UNKNOWN.

**User Response:** Check that the file path in question actually exists. Also ensure that no spaces are present in the path, and that no extra file separators are at the end of the path. Also check that the read permissions are correct on the path for the user ID that the application is running under. If a value of 'null' is being reported, it could be that a system property to set the path name has not been configured correctly. Finally, check that the file separator being used is valid for the operating system on which the MBean or application is being run on.

#### BIZ1512E Unmatched start delimiter in parsed text at character position: {0} (counting from 0). Text being parsed is: {1}

**Explanation:** A parsing problem has been found while attempting to process the string: {1}. The erroneous text starts at character position {0} in the string (counting from the first character as position zero).

**System Action:** The MBean or application requiring the data will cease to function correctly or exit entirely. If still running, its system management status will be set to STATUS\_UNKNOWN.

**User Response:** The string in question may have been read from a property value either for the system, the application itself, or perhaps as a property on an object in the topology. Wherever the string is defined, attempt to correct it so that it can be parsed correctly.

#### BIZ1513E Failed to create an object of type: {0}, with an initial value of {1}

**Explanation:** While trying to dynamically create an object of the type or class represented by the string {0}, an error occurred. The object was to be initialized with a value of {1}.

**System Action:** The MBean or application requiring the data will cease to function correctly or exit entirely. If still running, its system management status will be set to STATUS\_UNKNOWN.

**User Response:** Check that the type string represents a valid Java class or primitive type, and that it is valid for an object of that type to be set to the initial value required. Both the type and its initial value must be capable of being represented as 'java.lang.String' object s. It is likely that the definition for the object's type or value are stored as properties for a management object in the topology, so correct the information stored there.

### BIZ1514E Error writing to file {0} because of exception {1}

**Explanation:** While trying to write to the file '{0}', the error '{1}' occurred.

**System Action:** The system will continue to run, but the file will not have been updated.

**User Response:** Check that the file exists, and that it is not locked by another user or application.

### BIZ1515E Unable to display properties because of exception {0}

**Explanation:** The error {0} occurred during the creation of the properties panel.

**System Action:** The system will either not display a properties panel at all, or some properties for that object will not be displayed on the panel.

**User Response:** The exception stack trace may give some clue as to the problem and how to correct it. For further information, look for earlier errors logged in the trace file.

### BIZ1516E Error reading file {0} because of exception {1}

**Explanation:** While trying to write to the file '{0}', the error '{1}' occurred.

System Action: The system will exit.

**User Response:** Check the file exists, and that it is not locked by another user or application. Also check that it is of the correct format; for example that an XML file conforms to its DTD specification.

### BIZ1517E Remote exception occurred with message {0}

**Explanation:** While attempting to perform a remote JMX operation, an exception occurred with error message {0}.

**System Action:** This error can occur in a number of places within the code, and as such the method being invoked at the time will imply what level of code has failed. If the error occurred while attempting to register an MBean, then that MBean will not be registered, although the M BeanServer will continue to run. If the error occurred while attempting to invoke a method on that MBean, or while attempting to register for notifications from an MBean, then the whole remote JMX section of code may fail and go into a retry state.

**User Response:** Check that the network is working correctly, and that the machine logging the error can actually communicate with the remote machine in question. Also check that the topology configuration is correct for the two machines. Finally, check that the JMX Agent is running on the remote machine, because

without it no RMI connection server will be available to accept the remote request.

#### BIZ1518E JMX Reflection exception occurred with message {0}, and nested exception message {1}

**Explanation:** While attempting to perform a JMX operation, a Reflection exception occurred with error message {0}. This exception wraps an underlying exception thrown by the java.lang.reflect classes, and that exception's error message is {1}.

**System Action:** The application invoking the JMX operation will fail, possibly having a null data value returned.

**User Response:** Check that the method being invoked actually exists on the MBean in question, and that the arguments being passed match the signature for the method.

### BIZ1519E JMX InstanceAlreadyExists exception occurred with message {0}

**Explanation:** While attempting to perform a JMX operation, an InstanceAlreadyExists exception occurred with error message {0}.

**System Action:** The application invoking the JMX registration operation will fail, possibly having a null data value returned.

**User Response:** This is not necessarily an error, because the Agent could be performing a 'refresh', and attempting to reload all of its MBeans. The code invoking the registration could, however, check if the MBean in question is already registered before it attempts to register it . This would perhaps be a better programming model than merely catching this exception and ignoring it.

#### BIZ1520E JMX MBeanRegistration exception occurred with message {0}, and nested exception message {1}

**Explanation:** While attempting to register an MBean, an MBeanRegistration exception occurred with error message {0}. This exception wraps an underlying exception thrown by the java.lang classes, and that exception's error message is {1}.

**System Action:** The application invoking the MBean registration operation will fail, possibly having a null data value returned.

**User Response:** Check that the MBean meets the JMX specification; for example, having at least one public constructor, and using 'get' and 'set' methods to access attributes. Also check that the MBean has a constructor with a signature that matches the arguments being used to construct it.

#### Solution manager messages

#### BIZ1521E JMX MBean exception occurred with message {0}, and nested exception message {1}

**Explanation:** A call to an MBean method has resulted in the exception with error message {0}. This exception wraps an underlying exception with an error message of {1}.

**System Action:** The application calling the MBean method will fail, possibly having a null data value returned.

**User Response:** Check that the MBean meets the JMX specification; for example, having at least one public constructor, and using 'get' and 'set' methods to access attributes. Also check that the method being called actually exists on the MBean.

#### BIZ1522E JMX NotCompliantMBean exception occurred with message {0}

**Explanation:** An attempt has been made to register an object in the MBean server that is not a JMX compliant MBean, resulting in the exception with error message {0}.

**System Action:** The application attempting to register the MBean will fail, possibly having a null data value returned.

**User Response:** Check that the MBean meets the JMX specification; for example, having at least one public constructor, and using 'get' and 'set' methods to access attributes. Also check that the MBean has a constructor with a signature that matches the arguments being used to construct it.

#### BIZ1523E JMX InstanceNotFound exception occurred with message {0}

**Explanation:** An attempt has been made to perform an operation, or get or set an attribute on an object in the MBean server that does not exist, resulting in the exception with error message {0}.

**System Action:** The application attempting the operation will fail, possibly having a null data value returned.

**User Response:** Check that the MBean was registered correctly, and with the name expected. Check that the name being used to access the MBean server is correct and meets the JMX specification.

#### BIZ1524E JMX AttributeNotFound exception occurred with message {0}

**Explanation:** An attempt has been made to get or set an attribute on an MBean that does not exist, resulting in the exception with error message {0 }.

System Action: The application attempting the

operation will fail, possibly having a null data value returned.

**User Response:** Check that the application attempting to get or set the Attribute is using a valid attribute name, and that the MBean it is trying to access is the correct one. Check that the MBean has exposed the required attribute correctly through its MBean interface.

### BIZ1525E JMX Introspection exception occurred with message {0}

**Explanation:** An attempt has been made to access the management interface of an MBean, which does not meet the JMX specification or has another err or (for example, an extended class cannot be found). This attempt has resulted in the exception with error message {0}.

**System Action:** The application attempting the operation will fail, possibly having a null data value returned.

**User Response:** Check that the MBean meets the JMX specification; for example, having at least one public constructor, and using 'get' and 'set' methods to access attributes. Check that any classes or interfaces that the MBean makes use of are visible to the JMX Agent. Check that they are either on the Classpath specified for the Agent or within a JAR file that is specified on that Classpath.

### BIZ1526E JMX InvalidAttributeValue exception occurred with message {0}

**Explanation:** An attempt has been made to set an attribute of an MBean to a value which is not valid for that attribute, resulting in the exception with error message {0}.

**System Action:** The application attempting the operation will fail, possibly having a null data value returned.

**User Response:** Check that the value being used is of the correct type for the Attribute value exposed by the MBean. Also check that the value is within any valid range values that may be set for that attribute.

#### BIZ1527E JMX ListenerNotFound exception occurred with message {0}

**Explanation:** An attempt has been made to remove a listener for an MBean, and that listener has not been found as a registered object within the MBean server. This has resulted in the exception with error message {0}.

**System Action:** The application attempting the operation will fail, possibly having a null data value returned.

**User Response:** Check that the listener being referenced is the correct one, and that it has not been

removed by another application. Check that the listener was added as a listener to the MBean in the first place.

### BIZ1528E NotSerializable exception occurred with message {0}

**Explanation:** An attempt has been made to call a remote method, either passing or returning an object that is not serializable, resulting in the exception with error message {0}.

**System Action:** The application attempting the method call will fail, possibly having a null data value returned.

**User Response:** Check that the parameter being passed, or the object being returned, is of a type that can be serialized.

#### BIZ1529I The JMX Agent has started successfully

**Explanation:** The JMX Agent Service has been started successfully, meaning that it has initiated tracing, created an MBeanServer, and registered all required bootstrap MBeans successfully. The bootstrap MBeans themselves may still cause errors, because they may, in turn, be attempting to load further MBeans.

**System Action:** If a 'Master' JMX Agent is running within the system (this runs upon the Platform Console machine), then management and deployment functionality can be performed on the local machine.

**User Response:** The Agent application can be stopped from the NT Services dialogue.

### BIZ1530I The JMX Agent has started, but with some errors

**Explanation:** The JMX Agent Service has been started successfully, meaning that it has initiated tracing, and created an MBeanServer. Some of the required bootstrap MBeans have failed to start successfully, meaning that the full functionality of the Agent cannot be realized. The Agent should be stopped, any errors corrected, and then restarted.

**System Action:** If a 'Master' JMX Agent is running within the system (this runs upon the Platform Console machine), then some management/deployment functionality can possibly be performed on the local machine. However, this depends on the elements that have failed.

**User Response:** The Agent should be stopped, and the Administration and Service logs examined for information on what has failed. Attempt to correct these issues and then restart the Agent. The Agent application can be stopped and started from the NT Services dialogue.

#### BIZ15311 The JMX Agent has stopped

**Explanation:** The JMX Agent Service has been stopped, meaning that no further management or deployment can be performed on the local machine. If the JMX Agent was running on the Platform Console machine, then it was the 'Master' Agent in the system and no management or deployment can be performed on any machine in the system.

**System Action:** The Agent application will have stopped.

**User Response:** The Agent application can be restarted from the NT Services dialogue.

#### BIZ1600E Unable to start console

**Explanation:** An error occurred that has prevented the console from starting. Further details can be found in the service log.

System Action: The console will not start.

**User Response:** Reboot the machine, and attempt to start the console again. If the problem persists, contact your Service Representative.

#### BIZ1601E Unable to read RegisteredProductConsoles.XML

**Explanation:** An error occurred when the console attempted to read the file RegisteredProductConsoles.XML.

System Action: The console will not start.

**User Response:** Check the RegisteredProductConsoles.XML file is not damaged or locked by another process (such as a text editor) and start the console again.

#### BIZ1602E Unable to connect to topology

**Explanation:** The console was unable to connect to the Topology server specified in the file tmapi.properties.

System Action: The console will not start.

**User Response:** Check the Topology server is correctly specified in the file tmapi.properties. Check the WebDav server on the Topology server is running.

#### **BIZ1605E** Unable to start console - exception {0}

**Explanation:** The console is unable to start because of exception {0}.

System Action: The console will not start.

**User Response:** Try to start the console again. If the problem persists, report the error to your Service Representative.

#### Solution manager messages

### BIZ1607I Are you sure you want to close this window?

**Explanation:** Are you sure you want to close this window?

**System Action:** Choose "Yes" to shut down the console.

**User Response:** Choose "No" to cancel the shut down operation.

#### BIZ1608E No status information available for: {0}

**Explanation:** No status information was available for the topology entity {0}.

**System Action:** The Platform Console will continue functioning, but with a default status icon displayed for the entity.

**User Response:** If the entity and the MBean are set up and configured correctly, contact your Service Representative.

#### BIZ1609E ObjectNameException

**Explanation:** An ObjectNameException has been thrown when trying to obtain the display name for the topology entity.

**System Action:** This exception might cause the console to freeze or function incorrectly.

**User Response:** Check the display name has been set correctly in the topology. If it has, contact your Service Representative.

#### BIZ1610E ObjectTypeException

**Explanation:** An ObjectTypeException has been thrown when trying to obtain the object type for the topology entity.

**System Action:** This exception might cause the console to freeze or function incorrectly.

**User Response:** Check that the type has been set correctly in the topology. If it has, contact your Service Representative.

#### BIZ1611E ObjectIDException

**Explanation:** An ObjectIDException has been thrown when trying to obtain the ID for the object type for the topology entity.

**System Action:** This exception might cause the console to freeze or function incorrectly.

**User Response:** Check that the ID has been set correctly in the topology. If it has, contact your Service Representative.

### BIZ1613I No application commands registered for this console

**Explanation:** No application specific menu options have been registered for the Platform Console.

**System Action:** This will not affect the console's operation.

**User Response:** If menu options should have been registered for the Console, contact your Service Representative.

#### BIZ1615E UIServicesException

**Explanation:** The attempted refresh of the Console has produced a UIServicesException.

**System Action:** This is a CSA class generated problem.

User Response: Contact your Service Representative.

### **BIZ1616E** No reference to the TopologyManager class could be made.

**Explanation:** The TopologyManager class enables access to the topology.

**System Action:** No access to the current topology could be made.

**User Response:** If the topology exists and the topology machine is functioning correctly, contact your Service Representative.

#### **BIZ1617E** Unable to start help system.

**Explanation:** An error has occurred which has prevented the console's help system starting.

**System Action:** No help will be available for the console.

**User Response:** Restart the console, and attempt to view the help again. If the problem persists, contact your Service Representative.

#### **BIZ1650E** No ManagerHelper available.

**Explanation:** The ManagerHelper class returns the Manager objects for topology objects.

**System Action:** An error has occurred when trying to instantiate a new ManagerHelper object.

**User Response:** If the ManagerHelper class has been properly installed then contact your Service Representative.

### BIZ16511 No manager objects could be found for {0}

**Explanation:** The Platform Console was unable to find any manager objects for topology node {0}.

**System Action:** No management operations can be performed on the selected node.

**User Response:** If an MBean has been registered for the selected node, contact your Service Representative.

### BIZ1652E No management MBean found for this entity

**Explanation:** The topology entity cannot be managed from the Platform Console.

**System Action:** This is because no management MBean was returned.

**User Response:** If the MBean has been properly installed and set up, contact your Service Representative.

### BIZ1653E No RemoteMBeanServer object was obtained.

**Explanation:** The RemoteMBeanServer object is set up when the management MBean name has been obtained.

**System Action:** The topology entity is not manageable at present because of an error occurring when trying to obtain a new RemoteMBeanServer object.

**User Response:** If all machines in the configuration are functioning correctly, contact your Service Representative.

### BIZ1654E Could not get MBean information for that entity.

**Explanation:** The topology entity you have currently selected is unmanageable.

**System Action:** This is because an error occurred when trying to obtain an MBeanInfo object from the RemoteMBeanServer.

**User Response:** If the MBean is correctly set up and configured, contact your Service Representative.

### BIZ1655I No attribute information returned from the MBean.

**Explanation:** MBean attribute information could not be obtained.

**System Action:** This will only cause a problem if attributes are known to exist and the user wants to change them.

**User Response:** If this is the case, contact your Service Representative.

| BIZ1656I | No operation information returned from |
|----------|----------------------------------------|
|          | the MBean.                             |

**Explanation:** MBean operation information could not be obtained.

**System Action:** This will only cause a problem if operations are known to exist and the user wants to invoke them.

**User Response:** If this is the case, contact your Service Representative.

### BIZ1657E Cannot retrieve information from the MBean at this time.

**Explanation:** A general unspecified exception has been thrown and caught whilst interacting with the MBean via the MBeanServer.

**System Action:** The topology entity selected cannot be managed.

**User Response:** If the MBean is correctly set up and configured, contact your Service Representative.

#### **BIZ1658E** This action is already open.

**Explanation:** The user has already selected "Manage" for another topology entity.

**System Action:** The Platform Console allows only one entity to be managed at a time.

**User Response:** Complete the existing interactions before trying to manage another entity.

### BIZ1659E More than one Management MBean found for entity.

**Explanation:** More than one Management MBean has been found for the topology entity selected.

**System Action:** This is unexpected for this product release and will prevent the management of the entity.

User Response: Contact your Service Representative.

#### BIZ1660I Null status returned for object.

**Explanation:** The MBean for the topology entity has returned a null value when trying to obtain the entity's status.

**System Action:** This indicates a problem with the interaction process because the MBean exists for the entity.

**User Response:** Check that the entity is running correctly. If it is contact your Service Representative.

#### Solution manager messages

#### **BIZ1661E** Invalid value for attribute {0}.

**Explanation:** The value entered by the user for MBean attribute {0} has thrown an InvalidAttributeValueException from the RemoteMBeanServer object.

**System Action:** It is likely the user has entered the wrong type of construct or a value outside the expected range.

**User Response:** Check that the value corresponds to the attribute. If the problem persists contact your Service Representative.

#### BIZ1662E Could not update the MBean attribute.

**Explanation:** This error occurred because of a general unspecified exception thrown when trying to update the MBeans selected attribute.

**System Action:** This is not likely to be caused by erroneous values entered by the user.

**User Response:** It is most likely to be caused by a problem with the RemoteMBeanServer object. If all solution entities are functioning correctly, contact your Service Representative.

### BIZ1664E The selected MBean has not been registered with the MBean Server.

**Explanation:** When the remote system starts, it performs some MBean synchronization with the Platform Console. This can take up to a minute to complete. This error can be generated if you have attempted an MBean operation before the synchronization has finished.

System Action: The selected operation will not run.

**User Response:** Reboot the Platform Console system and the remote machine and retry the operation.

### BIZ1665E Unable to connect to remote machine due to exception {0}.

**Explanation:** The Platform Console is unable to establish communication with the remote MBean due to exception {0}.

System Action: The selected operation will not run.

**User Response:** Check that the IBM WebSphere Business Integrator Agent system service is running on both the local and remote machines, and retry the operation.

#### **BIZ1668I** The operation completed successfully.

**Explanation:** The MBean operation selected has run successfully.

**System Action:** When you close the window, you will be returned to the Operation Invocation window.

**User Response:** The topology entity being managed should be checked manually for confirmation of successful completion.

### BIZ1669E The operation could not be completed due to exception {0}.

**Explanation:** Exception {0} has occurred, which has prevented the selected operation from completing.

**System Action:** The selected operation will not run.

**User Response:** Try the operation again. If the problem persists, report the problem to your Service Representative.

### BIZ1670E The operation was either unsuccessful or has timed out.

**Explanation:** While attempting to manage an artifact in the topology, the selected operation either failed or has timed out.

**System Action:** Upon closing the window, you will be returned to the Operation Invocation window.

**User Response:** Consult the Administration and Services Logs on both the local and target systems for more detailed information on the results of the operation.

#### **BIZ1671E** Unable to manage selected node.

**Explanation:** The Platform Console is unable to manage the node you have selected in the Topology. This could be because no MBeans have been registered for this particular node.

**System Action:** When you close the window, you will be returned to the Platform Console.

**User Response:** Consult the Administration Log for more information on why your request to manage the node failed.

#### BIZ1800E The application specified does not exist: {0}

**Explanation:** The application that you are attempting to register does not exist.

**System Action:** The Add New Console wizard will allow you to enter a new application.

**User Response:** Check that the application exists, and that the path name specified is correct.

### **BIZ1801E** You must enter the name of the resource file.

**Explanation:** You have specified that launch and error information will be read from a resource file, but have not entered the resource file name.

**System Action:** The wizard will return to the User Information panel.

**User Response:** If the launch and error information are to be read from a resource file, enter the fully-qualified name of the file.

### **BIZ1802E** You must specify the tag in the resource file.

**Explanation:** You have specified that launch and error information for the new console will be read from a resource file, but have not entered the details of the tag relating to this information.

**System Action:** The user will be returned to the wizard.

**User Response:** Enter the tag that is associated with the information in the resource file.

### BIZ1803E You must specify a label to be displayed on the Actions menu.

**Explanation:** You have not entered a label that will be associated with the console being registered.

**System Action:** The wizard will return to the Enter Menu Label panel.

**User Response:** Enter a unique label, which will be associated with the console you are registering.

### BIZ1804E An error occurred while registering the new console.

**Explanation:** An unexpected error has occurred when the wizard attempted to register the new console.

**System Action:** The wizard will return to the Summary page.

**User Response:** Attempt to register the console again. If the problem persists, contact your Service Representative.

### **BIZ1805E** A console has already been registered with the specified menu label.

**Explanation:** You have attempted to register a console with the same menu label as an existing console.

**System Action:** The wizard will return to the Summary panel.

User Response: Enter a unique label for this console.

#### BIZ1806E Errors have been detected in RegisteredProductConsoles.XML.

**Explanation:** The Add New Console wizard has detected that the RegisteredProductConsoles.XML file is invalid.

**System Action:** The wizard will return to the Summary page.

User Response: Contact your Service Representative.

### BIZ1807E An error occurred while updating the file RegisteredProductConsoles.XML.

**Explanation:** The Add New Console wizard was unable to add the new console definition to the file RegisteredProductConsoles.XML. This could be caused by the file being locked by another process (such as a text editor).

**System Action:** The wizard will return to the Summary page.

**User Response:** Check that the file is not loaded into a text editor, and attempt to register the console again. If the problem persists, contact your Service Representative.

### **BIZ1808E** The wizard has detected an error in the console definition.

**Explanation:** The Add New Console wizard has detected an error with the current console definition.

**System Action:** The wizard will return to the Summary page.

**User Response:** Restart the wizard, and attempt to register the console again. If the problem persists, contact your Service Representative.

### BIZ1810E The Add New Console wizard failed to start

**Explanation:** An error has occurred that has prevented the Add New Console wizard from starting.

**System Action:** On closing the error dialog, you will be returned to the Product Console Launchpad.

**User Response:** Attempt to start the wizard again. If the problem persists, contact your Service Representative.

#### BIZ1811E Unable to find an NT Service called {0}

**Explanation:** The system was unable to find an NT Service called {0}

**System Action:** Information about this service will not be available.

**User Response:** Check that an NT Service with that name exists on the machine. If the problem persists, contact your Service Representative.

### BIZ1812E A null NT service name was passed to a product manager for product {0}

**Explanation:** The manager for product {0} was passed a null service name from the topology.

**System Action:** Information about the product will be unavailable.

**User Response:** If the product is MQWorkFlow Client, then this is a known limitation of the topology and no user action is required. If this is not the case then contact your Service Representative.

### BIZ1532E No new Agent object available from Agent class

**Explanation:** No agent could be started in a new thread in launcher method.

**System Action:** The Business Integrator agent did not start. This means that solution deployment, and some management functions will not work.

**User Response:** If the problem persists after restarting the system, then contact your Service Representative.

### BIZ1533E A null attribute or attribute name has been passed as a parameter

**Explanation:** A null attribute or attribute name has been passed as a parameter.

**System Action:** No attributes are fetched or set. The program that called this might not function correctly.

**User Response:** If this problem persists, contact your Service Representative.

#### BIZ1534E The attribute to be set was not found

**Explanation:** The attribute to be set was not found.

**System Action:** A program has tried to set an attribute that does not exist so no attribute value will be altered.

**User Response:** If this problem persists, contact your Service Representative.

#### BIZ1535E MBeanServerConnection Exception caught: {0}

**Explanation:** MBeanServerConnection Exception caught. {0} is either the MBean name, the remote server, or the exception.

**System Action:** The connection to a remote agent has failed, possibly because of a communication problem. It should restart automatically.

**User Response:** If this problem persists, contact your Service Representative.

#### **BIZ1536E** The attribute to be set is not writable

**Explanation:** An attempt has been made to set a read-only attribute of an MBean.

**System Action:** The attribute's value will not be changed.

**User Response:** If this message persists, contact your Service Representative.

### BIZ1537E The name of the operation to invoke is null

**Explanation:** A program has tried to invoke an MBean operation but has not specified the name of the operation.

**System Action:** No operation will be invoked, and the program may log other errors.

**User Response:** If this message persists, contact your Service Representative.

#### BIZ1538E MalformedObjectNameException caught

**Explanation:** A program has created an invalid MBean name.

**System Action:** The program will probably not operate correctly and may log other messages.

**User Response:** If this message persists, contact your Service Representative.

#### **BIZ1539I** Creating proxy for MBean {0}

**Explanation:** An MBean proxy object has been created for a remote MBean named {0}.

**System Action:** This is normal and occurs when a remote agent connection is made, or the MBean is registered in the remote agent.

**User Response:** This message is provided for information only.

#### BIZ15411 Removing MBean proxy for MBean {0}

**Explanation:** The MBean proxy for the remote MBean named {0} has been removed.

**System Action:** This is normal and occurs when a remote agent connection closes, or the MBean is unregistered in the remote agent.

**User Response:** This message is provided for information only.

### BIZ1542E Exception caught unregistering MBean proxy

**Explanation:** A failure occurred while unregistering an MBean proxy.

**System Action:** This is unlikely to cause any further problems.

**User Response:** If this message persists, contact your Service Representative.

#### BIZ1543I Connection to MBeanServerProxy started

**Explanation:** A connection to a remote agent has started successfully allowing management operations on the remote machine.

**System Action:** This is normal and occurs when the remote agent starts and is available for use.

**User Response:** This message is provided for information only.

#### BIZ1544I AutoStartThread class thread finishing

**Explanation:** The thread that was waiting for a remote agent to start has completed.

**System Action:** This is normal and occurs when the remote agent starts.

**User Response:** This message is provided for information only.

#### BIZ1545I Agent configuration could not be read

**Explanation:** The JMX agent could not read its configuration.

**System Action:** The JMX agent will not start and management operations and deployment will not be possible on this computer system.

**User Response:** If the problem persists, contact your Service Representative.

### BIZ1546E Remote agent URL is not properly formed

**Explanation:** A program has attempted to connect to a remote agent, but has not formed the URL correctly.

**System Action:** No connection will be made to a remote agent and the program will not operate correctly.

**User Response:** If this message persists, contact your Service Representative.

### BIZ1547I Protocol has a length of zero in remote agent URL

**Explanation:** A program has attempted to connect to a remote agent, but has not specified the protocol in the URL correctly.

**System Action:** No connection will be made to a remote agent and the program will not operate correctly.

**User Response:** If this message persists, contact your Service Representative.

### BIZ1548I Host has a length of zero in remote agent URL

**Explanation:** A program has attempted to connect to a remote agent, but has not specified the remote host in the URL correctly.

**System Action:** No connection will be made to a remote agent and the program will not operate correctly.

**User Response:** If this message persists, contact your Service Representative.

### BIZ1549E The protocol is unknown in the remote agent URL

**Explanation:** A program has attempted to connect to a remote agent, but has specified an unknown protocol in the URL.

**System Action:** No connection will be made to a remote agent and the program will not operate correctly.

**User Response:** If this message persists, contact your Service Representative.

#### BIZ1550I Connection removing MBean {0}

**Explanation:** An MBean ({0}) in this agent that has a remote proxy has been removed.

**System Action:** The remote proxy for this MBean will be removed automatically.

**User Response:** This message is provided for information only.

#### BIZ15511 No NotificationHandler registered

**Explanation:** A remote agent has registered for JMX Notifications to be sent to it, but no remote NotificationHandler has been registered. The cur rent notification cannot be sent to the remote agent.

**System Action:** The current JMX Notification will be ignored. The application at the remote agent may not operate correctly.

**User Response:** If this message persists, contact your Service Representative.

#### BIZ1552I Listener was previously registered for MBean {0}

**Explanation:** A remote agent has incorrectly attempted to register a second time for JMX Notifications from MBean {0} in this agent.

**System Action:** The request is ignored because the listener is already registered.

#### Solution manager messages

**User Response:** This message is provided for information only.

#### BIZ1553E Unexpected exception removing listener while closing connection: {0}

**Explanation:** While closing a remote connection, an exception was received when removing JMX Notification listeners. The text of the exception is {0}

System Action: The connection will continue closing.

**User Response:** If this message persists, contact your Service Representative.

#### BIZ1554I Connection closed by remote client

**Explanation:** A remote agent is stopping and has closed the connection to this agent.

**System Action:** No further requests can be made to this agent from the remote agent.

**User Response:** This message is provided for information only.

#### BIZ1555E Out of connections - checking for failures. Maximum number of connections is {0}

**Explanation:** The maximum number of connections permitted from a remote agent ({0}) has been reached.

**System Action:** The system checks to see if any connections have failed and can be reused. If this is not the case, it is not possible to connect from the remote agent.

**User Response:** If this message persists, contact your Service Representative

#### **BIZ1556I** Attempting to create connection {0}

**Explanation:** A new connection from a remote agent is being started. This is connection number {0}.

**System Action:** The new connection will allow the remote agent to perform operations in this agent.

**User Response:** This message is provided for information only.

### BIZ1557I JMX connection monitor thread has been stopped.

**Explanation:** The thread that monitors the state of JMX connections has been stopped.

**System Action:** This is normal and occurs when connections are stopped.

**User Response:** This message is provided for information only.

#### BIZ1558E JMX connection monitor thread closing because the connection is no longer valid

**Explanation:** The thread that monitors the state of JMX connections is closing because the connection appears to have been stopped.

**System Action:** No further action is taken by the system.

**User Response:** If this message persists, contact your Service Representative.

#### **BIZ1559E** Trying to stop the connection

**Explanation:** The connection to a remote JMX agent was requested to stop, and is now stopping.

System Action: The connection will stop.

**User Response:** This message is provided for information only.

### **BIZ1560E** All outstanding operations on connection have completed.

**Explanation:** When the connection to a remote JMX agent was requested to stop, some operations were still in progress. These have now completed.

System Action: The connection will be stopped.

**User Response:** This message is provided for information only.

### BIZ1561E Monitor thread detected failure: stopping connection

**Explanation:** The JMX connection monitor thread has detected a failure of the connection.

**System Action:** The connection will be closed by the system, and no further remote operations are possible.

**User Response:** If this message persists, contact your Service Representative.

### BIZ1562E RemoteException while closing connection

**Explanation:** While attempting to close a connection to a remote JMX agent, an unexpected RemoteException was received.

System Action: The connection will close.

**User Response:** If this message persists, contact your Service Representative.

### BIZ1563E Exception starting the JMX agent connection server: {0}

**Explanation:** The JMX agent allows connections to be made from remote clients. The server thread that manages these connections produced an except ion while trying to start. The text of the exception is: {0}

**System Action:** The connection server has not started and no remote connections can be made to this agent.

**User Response:** If this message persists, contact your Service Representative.

### BIZ1564E JMX agent user could not be added to management group

**Explanation:** Some MBeans require the JMX agent user to be in specific Windows NT management groups in order to work. The agent tried to add itself to a group and failed.

**System Action:** Some management or deployment functions will probably fail, resulting in additional error messages.

**User Response:** If this message persists, contact your Service Representative.

#### BIZ1565E Constructor string has no more TYPE/VALUE pairs - null value returned

**Explanation:** A JMX MBean constructor definition string has unexpected characters following the final TYPE/VALUE pair.

**System Action:** The constructor string will be ignored and the MBean will not be created. Other programs may fail as a result.

**User Response:** If this message persists, contact your Service Representative.

#### BIZ1566E Topology host is not known

**Explanation:** The JMX agent tried to connect to the Topology server, but the host is not known.

**System Action:** The agent will start, but the MBeans required to operate the system properly will not be started.

**User Response:** Check that the Topology server is correctly specified in the file tmapi.properties.

#### BIZ1567E Master JMX agent failed creating proxies for remote agents with exception {0}

**Explanation:** The master JMX agent received a CriticalErrorException while trying to create proxies for

#### **Deployment messages**

the remote agents defined in the topology. The text of the exception is  $\{0\}$ .

**System Action:** The agent will start, but MBeans in some or all remote agents will not be visible.

**User Response:** Check that the network is working correctly. If this message persists, contact your Service Representative.

#### BIZ1569I Attribute was not found in a parameter for Manager Object {1}, Topology Object {2}

**Explanation:** An error was found when looking up attributes in one of the parameters for Manager Object {1} while getting MBean information for Topology Object {2}.

**System Action:** The MBean for the manager will not be created. System management of or deployment to the manager object will fail.

**User Response:** The correct values in topology or LDAP should have been set up during install and configuration. If this message persists, contact your Service Representative.

### BIZ1570I Connection to remote agent has started successfully

**Explanation:** A connection to a remote JMX agent has been started successfully.

**System Action:** This client will now be able to perform operations on the remote agent.

User Response: This message is for information only.

### BIZ1571I Attempting to start connection to remote JMX agent

**Explanation:** An attempt is being made to start a connection to a remote JMX agent.

**System Action:** This will happen periodically until a connection is made.

User Response: This message is for information only.

BIZ1572E Remote connection has failed and is free

Explanation: Remote connection has failed and is free.

**System Action:** A connection to a remote agent has stopped. This might be because the remote machine is shut down, or because of a network failure.

**User Response:** If the problem persists when the system is up and running, and the network is running, contact your Service Representative.

#### **Deployment messages**

#### BIZ2001E Specified resource directory is invalid: {0}

**Explanation:** The directory specified for the download of deployment resources is not valid or does not exist.

System Action: The download was rejected.

**User Response:** Create the directory or correct the directory name.

### BIZ2002W Unable to delete temporary download archive: {0}

**Explanation:** When downloading archive resources, the file is first downloaded into a temporary file, and then extracted. The temporary file is then deleted. The delete operation has failed.

**System Action:** The temporary file could not be deleted. Future downloads may fail.

User Response: Attempt to delete the file manually.

### BIZ2003E The type of the archive resource is not recognized: {0}

**Explanation:** Only ZIP or JAR files are considered valid resource archives. If the filename of the resource to download ({0}) does not end with '.zip' or '.jar', the resource download is rejected.

System Action: The download was rejected.

**User Response:** Rename the resource file or make a valid ZIP or JAR file.

### BIZ2004E An error occurred while deleting resource file: {0}

**Explanation:** There was an indeterminate error while deleting a previously downloaded resource file ({0}) from the resource directory.

**System Action:** One or more files could not be deleted.

User Response: Attempt to delete the files manually.

### BIZ2005E An exception occurred while parsing the XML instructions: {0}.

**Explanation:** When parsing the XML deployment instructions, an exception was encountered in the XML parser with the following message: {0}.

System Action: The parse failed.

**User Response:** Examine the exception message for a possible cause.

#### BIZ2006E The requested copy operation (from "{0}" to "{1}") is not valid.

**Explanation:** An attempt was made to perform an unsupported file copy operation. Valid file names must be specified. Directories are not supported as either the source or destination on any copy operation, and neither source nor destination may be null or left blank.

System Action: The copy failed.

**User Response:** Ensure that the copy file operation is passed only valid file names as input.

#### BIZ2007E An error occurred while invoking the {0} method on the {1} plug-in: {2}

**Explanation:** An attempt was made to invoke the specified method on the specified plug-in, which has failed. The message includes additional information to help diagnose the problem.

System Action: The instruction invocation failed.

**User Response:** Examine the exception message for a possible cause.

#### BIZ2008E A runtime error occurred during invocation of the {0} method on the {1} plug-in: {2}

**Explanation:** The specified method on the specified plug-in encountered a runtime or other unhandled exception.

**System Action:** The instruction invocation failed (possibly only partially).

**User Response:** Examine the exception message for a possible cause.

#### **BIZ2009E** A file cannot be copied onto itself: {0}

**Explanation:** A file copy operation was requested, but failed because the same file ({0}) was specified as both source and destination.

System Action: The copy failed.

**User Response:** Ensure that the copy file operation is passed a different file name as input.

### **BIZ2010E** One or more of the directories in the path {0} could not be created.

**Explanation:** An error occurred while attempting to create the directories which make up the specified path ({0}).

System Action: The directory creation failed.

**User Response:** Attempt to create the directories manually to determine the source of the problem.

#### BIZ2011E The deployment XML is invalid.

**Explanation:** An error occurred while parsing the XML used to describe the deployment instructions, due to invalid data being specified.

**System Action:** The parsing of the deployment XML failed.

User Response: Contact your service representative.

### **BIZ2050E** The generation of undeployment instructions failed: {0}.

**Explanation:** An error occurred while creating the undeployment instructions. The reason specified is {0}.

**System Action:** The generation of undeployment instructions failed.

**User Response:** If the problem persists, contact your service representative.

#### BIZ2100E The artifact \"{0}\" for solution element \"{1}\" could not be registered in the Topology Repository: {2}

**Explanation:** {0} - name of artifact. {1} - name of solution element. {2} - the Topology Repository error message. A topology error was encountered while trying to register the artifact, causing a failure to register the artifact.

**System Action:** The artifact was not entered or only partially entered in the topology repository. This is a serious error.

**User Response:** Check previous deployment logs for further information, action and response, and topology logs if necessary. Failure because of missing information in the topology is caused by inconsistencies. The solution should be removed or the inconsistencies rectified, and the deployment retried. If failure is caused by connection problems with the topology, fix the problems and retry the deployment.

#### BIZ21011 Successfully {1} the artifact(s) on {3} for solution element \"{0}\": {2} instruction(s) were successful.

**Explanation:** {0} - name of solution element. {1} - Deployment phase. either Installed, Activated, Uninstalled, or Deactivated. {2} - the number of instructions. {3} - the hostname/inetaddress of the remote target machine All the artifacts for a solution element passed through the given deployment phase successfully on the remote target machine.

**System Action:** The deployment phase for the artifacts has been successful. Deployment continues.

User Response: None.

#### BIZ2102E Artifact(s) failed to be {1} on {6} for solution element \"{0}\": {2} instructions(s) failed ({3} gave unknown status, {4} gave warnings, {5} successful).

**Explanation:** {0} - name of solution element. {1} - Deployment phase. either Installed, Activated, Uninstalled, or Deactivated. {2} - the number of instructions that failed. {3} - the number of instructions that gave unknown status. {4} - the number of instructions that gave warnings. {5} - the number of instructions that were successful. {6} - the hostname/inetaddress of the remote target machine. Some of the deployment instructions for a solution element failed to pass through the given deployment phase on the remote machine. In addition, others may have given warnings or have not been able to verify success.

**System Action:** The deployment phase for the instructions failed. This is a serious error.

**User Response:** Check previous deployment logs on the local and remote machines for the source of the failure(s), unknown(s) and warning(s). Take appropriate action.

# BIZ2103WArtifact(s) were {1} on {5} with unknown<br/>status for solution element \"{0}\": {2}<br/>instructions gave unknown status ({3}<br/>gave warnings, {4} successful).

**Explanation:** {0} - name of solution element. {1} -Deployment phase. either Installed, Activated, Uninstalled, or Deactivated. {2} - the number of instructions that gave unknown status. {3} - the number of instructions that gave warnings. {4} - the number of instructions that were successful. {5} - the hostname/inetaddress of the remote target machine. All of the artifacts for a solution element have completed the given deployment phase on the remote target machine, but some have not been able to verify success. Some may also have given warnings.

**System Action:** The deployment phase for the artifacts completed, but has not been verified. Deployment continues.

**User Response:** Check previous deployment logs on both the local and remote machines for the source of unknown(s) and warning(s). Then consult appropriate documentation to verify the affected instructions manually, and take action where required.

#### 

**Explanation:** {0} - name of solution element. {1} - Deployment phase. either Installed, Activated, Uninstalled, or Deactivated. {2} - the number of instructions that gave warnings. {3} - the number of

#### **Deployment messages**

instructions that were successful. {4} - the hostname/inetaddress of the remote target machine. All of the artifacts for a solution element passed through the given deployment phase successfully on the remote target machine, but some deployment instructions had warnings.

**System Action:** The deployment phase for the artifacts was successful, but with warnings. Deployment continues.

**User Response:** Check previous deployment logs for the source of the warnings. Take appropriate action.

#### **BIZ2105I** Retrying {0} solution element \"{1}\".

**Explanation:** {0} - Deployment phase. either Distributing, Installing, Activating, Cleaning up, Redistributing, Deactivating, Uninstalling. {1} - name of solution element. During a previous attempt, deployment had partly carried out this deployment phase of this solution element. The phase is now being retried.

**System Action:** The deployment phase given is being retried for this solution element.

**User Response:** This is a normal occurrence during retrying deployment. No user response required.

#### **BIZ2106I** {0} solution element $\setminus$ "{1} $\setminus$ ".

**Explanation:** {0} - Deployment phase. either Distributing, Installing, Activating, Cleaning up, Redistributing, Deactivating, Uninstalling. {1} - name of solution element. The deployment phase of this solution element is now being carried out.

**System Action:** The deployment phase of this solution element is now being carried out.

User Response: None.

### BIZ2107I solution element \"{1}\" already {0}, no processing carried out.

**Explanation:** {0} - Deployment phase. either Distributed, Installed, Activated, Deployed, Deactivated, Uninstalled, or Removed. {1} - name of solution element. During a retry, a deployment phase for some solution elements may be requested again. On examining their persistent status in the topology repository, it is discovered that these solution elements have already passed through this phase successfully, and so no processing is required or carried out.

System Action: No change. Deployment continues.

**User Response:** This is a normal occurrence during retrying deployment. No user response required.

**BIZ2108I** Solution element  $\[1]\[0]$ .

**Explanation:** {0} - Deployment phase. either Distributed, Installed, Activated, Deployed, Deactivated, Uninstalled, or Removed. {1} - name of solution element. The solution element has passed successfully through the given deployment phase.

**System Action:** The solution element has passed successfully through the given deployment phase. Deployment continues.

User Response: None.

#### **BIZ2109I** Retrying {0} solution $\setminus$ "{1} $\setminus$ ".

**Explanation:** {0} - Deployment phase. either Installing, Activating, Deactivating, Uninstalling. {1} - name of solution. During a previous attempt, deployment had partly carried out this deployment phase of this solution. The phase is now being retried.

**System Action:** The deployment phase given is being retried for this solution.

**User Response:** This is a normal occurrence during retrying deployment. No user response required.

#### **BIZ2110I** {0} Solution \"{1}\".

**Explanation:** {0} - Deployment phase. either Installing, Activating, Deactivating, Uninstalling. {1} - name of solution. The deployment phase of this solution is now being carried out.

**System Action:** The deployment phase of this solution is now being carried out.

User Response: None.

**Explanation:** {0} - Deployment phase. either Distributed, Installed, Activated, Deployed, Deactivated, Uninstalled, or Removed. {1} - name of solution. During a retry, a deployment phase for the solution may be requested again. On examining its persistent status in the topology repository, it is discovered that the solution has already passed through this phase successfully, and so no processing is required or carried out.

System Action: No change. Deployment continues.

**User Response:** This is a normal occurrence during retrying deployment. No user response required.

#### **BIZ2112I** Solution \"{1}\" was {0}.

**Explanation:** {0} - Deployment phase. either Installed, Activated, Deactivated, or Removed. {1} - name of solution. The solution has passed successfully through the given deployment phase.

BIZ21111Solution \"{1}\" already {0}, no<br/>processing carried out.

**System Action:** The solution has passed successfully through the given deployment phase. Deployment continues.

User Response: None.

BIZ2113E Could not clean up temporary resource for solution element \"{0}\" on target machine \"{1}\" because of a serious error.

**Explanation:** {0} - name of solution element. {1} - name of target machine. A temporary resource used for deploying the solution element had previously been downloaded onto a target machine. An attempt to remove the resource failed, and the failure was a serious one. Deployment is not affected by this problem.

**System Action:** The resource was not removed, but deployment will continue.

**User Response:** Check previous deployment logs to determine the source of the problem. The serious error could indicate that further problems may be encountered, but the current problem does not affect deployment. Delete the temporary resource manually.

#### BIZ2114W Could not clean up temporary resource for solution element \"{0}\" on target machine \"{1}\".

**Explanation:** {0} - name of solution element. {1} - name of target machine. A temporary resource used for deploying the solution element had previously been downloaded onto a target machine. An attempt to remove the resource failed. Deployment is not affected by this problem.

**System Action:** The resource was not removed, but deployment will continue.

**User Response:** Check previous deployment logs to determine the source of the problem. This is not a serious error, but delete the temporary resource manually.

### BIZ2115I Deploying solution \"{0}\" for the first time.

**Explanation:** {0} - name of solution. The solution is about to be deployed. This is the standard message that appears when the solution is being deployed for the first time, and after the solution metadata has been unpacked.

**System Action:** The solution is about to be deployed for the first time.

User Response: None.

### **BIZ2116I** Retrying deployment of solution $\"\{1\}\"$ (from {0} phase).

**Explanation:** {0} - a deployment phase (either Activate or Install). {1} - name of solution. During a previous attempt, the solution was partly deployed. The solution is about to be deployed from the given phase, as a retry.

**System Action:** A retry of deployment for the solution has been requested.

User Response: None.

### BIZ2118I Deployment of solution \"{0}\" was completed successfully.

**Explanation:** {0} - name of solution. The solution was fully deployed successfully.

**System Action:** The solution was fully deployed successfully.

User Response: None.

**BIZ2120I** Retrying removal of solution  $\setminus$ "{0} $\setminus$ ".

**Explanation:** {0} - name of solution. During a previous attempt to remove the solution, the solution was partly removed. The solution is about to be completely removed as a retry.

**System Action:** A retry of removal for the solution has been requested.

User Response: None.

### BIZ21211 Removal of solution \"{0}\" was completed successfully.

**Explanation:** {0} - name of solution. The solution was fully removed successfully.

**System Action:** The solution was fully removed successfully.

User Response: None.

#### **BIZ2122E** Failed deployment of solution $\setminus$ "{0} $\setminus$ ".

**Explanation:** {0} - name of solution. The solution was not fully deployed.

**System Action:** The solution was not fully deployed. Deployment has been terminated, and possibly removal of the solution will be attempted.

**User Response:** The solution is left partially deployed. Check the previous logs and take appropriate action. In particular, you might have to remove the solution manually, and also manually remove the entries relating to the solution in the topology repository.

#### **Deployment messages**

## BIZ2123W Attempting to recover state prior to deployment by removing partially deployed solution \"{0}\".

**Explanation:** {0} - name of solution. The application is about to attempt recovery of the state before deployment by removing the partially deployed solution.

**System Action:** A partially deployed solution is about to be removed.

**User Response:** It is likely that an error occurred while deploying the solution, and the partially deployed solution is now being removed. Check previous logs for further information, system action, and user response, and also check later logs to see how the removal of the solution progressed.

#### **BIZ2124E** Failed removal of solution $\setminus$ "{0} $\setminus$ ".

**Explanation:** {0} - name of solution. The solution was not removed successfully. The solution is still partially deployed.

**System Action:** The solution was not removed successfully. Removal was terminated.

**User Response:** The solution is left partially deployed. Check the previous logs and take appropriate action. In particular, you might have to remove the solution manually, and also manually remove the entries relating to the solution in the topology repository.

### **BIZ2125I** Removing solution $\"\{1\}\"$ (from {0} phase).

**Explanation:** {0} - a deployment phase (either Activate or Install). {1} - name of solution. A partially deployed solution is about to be removed from the given phase. This is usually as a result of a failed deployment attempt .

**System Action:** An attempt to remove the partially deployed solution will be made.

User Response: None.

### BIZ2127EFile not found error when opening<br/>solution ZIP File \"{0}\": {1}

**Explanation:** {0} - the name of the ZIP file. {1} - the error message details. A file not found I/O error occurred when opening the solution ZIP file. The file specified does not appear to exist.

**System Action:** Unpacking of the solution was terminated. No deployment was carried out.

**User Response:** Check that the file exists, or that the correct name was specified. Retry using the correct file name.

#### BIZ2128E Failed search for facility in topology repository for component = \"{0}\", subcomponent = \"{1}\": {2}

**Explanation:** {0} - component name. {1} - subcomponent name. {2} - the topology error message. In either the solution metadata or in a script file, a component and subcomponent pair were specified but did not correspond to any known facility in the topology repository.

**System Action:** The deployment fails at this point, because the facility is required to correctly identify the target machine, or resources on the facility.

**User Response:** Check later logs to determine where this error occurred. Determine the script or the metadata file that is causing the problem and correct either the topology repository (which has the given association missing), or correct the script or metadata (which has specified the wrong component or subcomponent).

#### BIZ2129E Failed search for hostname of facility for component \"{0}\", subcomponent \"{1}\": {2}

**Explanation:** {0} - component name. {1} - subcomponent name. {2} - the topology error message. A facility was found in the topology repository, but the application did not find the hostname associated with it, which is the hostname of the machine on which the facility is installed. This could mean that the information is missing or that there was a problem accessing the topology repository.

**System Action:** The deployment fails at this point, because the hostname is required to carry out deployment on that machine, or to find resources on that machine.

**User Response:** If the hostname is missing, correct the topology repository (which should have "hostname" as a property of COMPUTER\_SYSTEM for the given facility). Otherwise, check the topology logs and take appropriate action.

#### BIZ2130E Failed parameter substitution of \"{0}\" because of error accessing topology: {1}

**Explanation:** {0} - the parameter that was to be substituted. {1} - the topology error message. The given parameter was to be substituted with a physical attribute that is accessed through the topology repository. It could not find this information, either because it is missing or because of other problems accessing the topology repository.

**System Action:** The deployment fails at this point, because the hostname is required to carry out deployment on that machine, or to find resources on that machine.

User Response: If the information is missing, correct

### **Deployment messages**

the topology repository. Otherwise, check the topology logs and take appropriate action.

### **BIZ2131E** Failed parameter substitution of $\"\{0\}\"$ because of parsing error(s).

**Explanation:** {0} - the parameter that was to be substituted. The given parameter had an invalid syntax. The solution package is invalid.

**System Action:** The deployment fails at this point, because the deployment process relies on substitution of logical parameters with physical values to run each deployment phase on each target computer system.

**User Response:** Allow any attempted removal of the solution to be completed. If the solution is not completely removed, remove it manually. Request a corrected version of the solution package.

### BIZ2132E Failed to access topology repository during initialization: {0}

**Explanation:** {0} - the topology error message. While initializing access to the topology repository, before any updates or queries, an error occurred. As topology access is required for each step in deployment to retain persistent state, the deployment process cannot continue.

**System Action:** Deployment of the solution was terminated.

**User Response:** Check the topology logs and take appropriate action.

## BIZ2133E Failed to access {0} \"{1}\" in topology repository: {2}

**Explanation:** {0} - either "Solution" or "Solution Element" {1} - name of solution or solution element. {2} - the topology error message. While accessing the solution or solution element in the topology repository, an error occurred. The deployment process cannot continue.

**System Action:** Deployment of the solution was terminated.

**User Response:** Check the topology logs and take appropriate action.

### BIZ2135ESequencing error: $\{0\} \setminus [2] \setminus [$ cannot be<br/> $\{1\}$ from its current state of $\{3\}$ .

**Explanation:** {0} - either "Solution" or "Solution Element" {1} - the deployment phase attempted. {2} name of solution or solution element. {3} - current deployment state of the solution element. The application tried to carry out a certain deployment phase on the solution or solution element that was incorrect, because it was attempted at an incorrect phase. For instance, an attempt was made to activate a solution element before it was installed. This could happen if there was an error of logic in the application, if the topology repository contained corrupted information, or possibly if two attempts to deploy a solution were carried out at the same time, and neither was correctly blocked by the other.

**System Action:** Deployment of the solution was terminated.

**User Response:** Remove the solution manually, and also remove it from the topology repository.

BIZ2136E Error opening solution ZIP File \"{0}\": {1}

**Explanation:** {0} - the name of the ZIP file. {1} - the error message details. An I/O error or a ZIP format error occurred when opening the ZIP file. Either the file cannot be opened because of I/O problems, or the ZIP file format is incompatible with the DEFLATE compression routine RFC 1951 at http://ds.internic.net/rfc/rfc1951.txt.

**System Action:** Unpacking of the solution was terminated. No deployment was carried out.

**User Response:** Check for I/O problems. If the ZIP format is incorrect, request a compatible version of the ZIP.

## **BIZ2137E** No metadata file $\"\{0\}\"$ was found in the solution ZIP file $\"\{1\}\"$ .

**Explanation:** {0} - the metadata entry in the ZIP file. {1} - the name of the ZIP file. The solution package is invalid. It should contain a metadata file of the correct name and path.

**System Action:** The solution package cannot be unpacked. Deployment will not be attempted and the application will terminate.

**User Response:** Request a corrected version of the solution package.

### BIZ2138E Hostname $\"\{0\}\"$ could not be resolved: {1}

**Explanation:** {0} - the hostname. {1} - the error message that was given. A hostname could not be resolved as a physical machine. The information in the topology repository about the machine is wrong, or there is a name resolution problem to the physical machine.

System Action: Deployment will be terminated.

**User Response:** Check the topology repository for accuracy, and check any network problems associated with name resolution.

### **Deployment messages**

### BIZ2139E No $\"\{0\}\"$ script for solution element $\"\{1\}\"$ was found.

**Explanation:** {0} - the script type - either "install", "activate", "deactivate" or "uninstall" {1} - the name of the solution element. A script of the given type was not defined in the metadata file, for the given solution element. An attempt was made to execute this script, and therefore failed. The application checks for such problems before deployment as part of unpacking the solution package, so this is unlikely to happen.

System Action: Deployment will fail.

**User Response:** The solution may be left partially deployed. Check the previous logs and take appropriate action. In particular, you might have to remove the solution manually, and also manually remove the entries relating to the solution in the topology repository. Request a corrected solution package.

### BIZ2140E Solution element ZIP \"{0}\" not found in solution package: {1}

**Explanation:** {0} - the entry name in the solution package for the solution element ZIP file. {1} - the I/O error message. A solution element ZIP filename was given in the solution package metadata file, but this ZIP did not correspond to any entry in the relevant solution package.

**System Action:** The solution package cannot be unpacked. Deployment will not be attempted and the application will terminate.

**User Response:** The solution package is incorrect. Request a corrected version of the solution package.

### **BIZ2141E** Script file $\backslash "\{0\} \backslash "$ is missing in the solution element ZIP $\backslash "\{1\} \backslash "$ .

**Explanation:** {0} - the script entry name in the solution element ZIP. {1} - the name of the solution element ZIP entry in the solution package ZIP. A script filename was given in the metadata of the solution package, but this script did not correspond to any entry in the relevant solution element ZIP file.

**System Action:** The solution package cannot be unpacked. Deployment will not be attempted and the application will terminate.

**User Response:** The solution package is incorrect. Request a corrected version of the solution package.

### BIZ2142W Could not save manual instructions file $\[1mm]''{0}\"$ because of an I/O error.

**Explanation:** {0} - filename of the manual instruction. The full set of manual instructions generated by concatenating all instructions into one could not be saved because of an I/O error.

**System Action:** The instructions were not saved before deployment. Deployment will not terminate, but the instructions will appear only in a wizard dialog box, not in a saved file.

**User Response:** Check causes for the I/O error. Check whether the directory for the filename exists, or whether the directory has write permission. Also check whether the file exists and has write permission. Cancel deployment from the deployment wizard after unpacking is complete, if this file is essential.

### BIZ2143I Succeeded {0} solution element \"{1}\"; successful status returned from plug-in(s).

**Explanation:** {0} - either Distributing, Redistributing, or Cleaning up. {1} - name of the solution element The solution element was remotely distributed or remotely cleaned up successfully. This was inferred from the status returned by the remote deployment plug-in(s).

**System Action:** This task was successful. Deployment continues.

User Response: None.

## **BIZ2144E** Failed {0} solution element $\"{1}\":$ there was an error return from plug-in(s).

**Explanation:** {0} - either Distributing, Redistributing, or Cleaning up. {1} - name of the solution element The solution element failed to be remotely distributed or remotely cleaned up. This was inferred from the status returned by the remote deployment plug-in(s).

**System Action:** This task failed. If the task failed during distribution, deployment will terminate. If the task failed during cleaning up, deployment will continue, but there will be some temporary resource files on the remote machine that are not deleted.

**User Response:** If the task failed during distribution, check previous deployment logs for the source of the failure. Take appropriate action. If it failed during cleaning up, the remote machine may require the resources to be removed manually, but the deployment of the solution element will still be successful. It will be given the status of "Activated" rather than "Deployed" in the topology repository.

#### 

**Explanation:** {0} - either Distributing, Redistributing, or Cleaning up. {1} - name of the solution element The solution element may or may not have been remotely distributed or remotely cleaned up successfully. Because there was a unknown status returned by the remote deployment plug-in(s) responsible for the task, no better information is known.

System Action: This task may or may not have been

successful, because of the unknown error. Deployment continues.

**User Response:** If the task failed during distribution, future logs will show up the error, as some resources will not be found. If it failed during cleaning up, the remote machine may require the resources to be removed manually, but the deployment of the solution element will still be successful. It will be given the status of "Activated" rather than "Deployed" in the topology repository.

#### 

**Explanation:** {0} - either Distributing, Redistributing, or Cleaning up. {1} - name of the solution element The solution element was remotely distributed or remotely cleaned up successfully. But there was a warning returned by the remote deployment plug-in(s) responsible for the task.

**System Action:** This task was successful, with a warning. Deployment continues.

**User Response:** Check previous deployment logs for the source of the warning. Take appropriate action.

### BIZ2147E Failed parameter substitution because of an error accessing the topology repository: {0}

**Explanation:** {0} - the topology error message. A parameter was to be substituted with a physical attribute that is accessed through the topology repository. It could not find this information, either because it is missing or because of other problems accessing the topology repository. Parameter substitution occurs when storing manual instructions in a file, and when attempting to deploy a solution.

**System Action:** If this occurs during reading the solution package, the rest of the package will not be read. If it occurs during deployment, the deployment process will fail at this point.

**User Response:** If the information is missing, correct the topology repository. Otherwise, check the topology logs and take appropriate action.

### BIZ2148E Failed parameter substitution because of an error accessing the LDAP directory: {0}

**Explanation:** {0} - the LDAP error message. A parameter was to be substituted with a physical attribute that is accessed through the LDAP directory. It could not find this information, either because it is missing or because of other problems accessing the LDAP repository.

**System Action:** The deployment fails at this point.

User Response: If the information is missing, correct

the LDAP directory. Otherwise, check the LDAP directory, and any logs and take appropriate act ion.

### BIZ2149E Failed parameter substitution because of parsing error(s):{0}

**Explanation:** {0} - the exception message that was given. The solution package is invalid. A parameter was to be substituted with a physical attribute, but the parameter was incorrectly formed and could not be parsed. This parameter occurs in the current script associated with the phase of deployment of the solution element currently being deployed. The script is incorrect.

**System Action:** The deployment fails at this point, because the deployment process relies on substitution of logical parameters with physical values to run each deployment phase on each target machine.

**User Response:** Allow any attempted removal of the solution to be completed. If the solution is not completely removed, remove it manually. Request a corrected version of the solution package, or correct the script that is causing the problem.

# BIZ2150W A temporary resource file $\"\{0\}\"$ for solution element $\"\{1\}\"$ cannot be deleted.

**Explanation:** {0} - the file that could not be deleted. {1} - name of the solution element. A temporary resource file (that is stored on the local host) could not be deleted because of a failed system call to delete the file.

**System Action:** A temporary resource file (that is stored on the local host) could not be deleted. Deployment continues.

**User Response:** Check file permissions, and any security reasons for the failure.

### BIZ2151W A temporary resource file \"{0}\" for solution element \"{1}\" that was to be deleted does not exist.

**Explanation:** {0} - the file that could not be deleted. {1} - name of the solution element. A temporary resource file (stored on the local host) was not deleted because it did not exist. This is not important for deployment because the file was not required. But it is unexpected behavior, as the file should exist.

**System Action:** A temporary resource file (stored on the local host) was not deleted because it did not exist. Deployment continues.

**User Response:** Check for any reasons for this behavior.

### **Deployment messages**

### BIZ2152E URL \"{0}\" was malformed: {1}

**Explanation:** {0} - the URL string that caused the problem. {1} - the error message given. A URL is used to specify a location of temporary resource files to target machines. This is a configuration option. The URL specified was malformed. A URL specified in the topology repository is incorrect.

**System Action:** The URL for a machine was not found. Deployment terminates.

**User Response:** Check the topology configuration for the machine involved. From previous logs, it should be clear which component and subcomponent, and hence which facility, is involved. After correcting, the solution should be able to be redeployed.

#### BIZ2153E Temporary local resource file \"{0}\" for solution element \"{1}\" could not be saved: {2}

**Explanation:** {0} - the name of the file that could not be saved. {1} - name of solution element. {2} - the I/O error message given. A temporary resource file (stored on the local host) could not be saved. This is a file stored temporarily on the local machine, ready to be distributed. If the file cannot be saved, then the distribution of the file cannot be completed. Hence deployment will fail at this point.

**System Action:** The temporary resource file could not be saved. Deployment terminates.

**User Response:** Check the file permissions for the file name given. Check any security reasons for the failure.

# **BIZ2154E** Solution element zip file \"{0}\" in the solution package is corrupt or the zip file has no entries.

**Explanation:** {0} - the name of the solution element zip file entry in the solution package. The solution element zip file in the solution package is either corrupt or empty. The solution package is therefore invalid.

System Action: Deployment terminates.

**User Response:** Replace the solution package with one that has valid solution elements.

### BIZ2155E I/O error during XML parsing (probably a DTD file or dependencies are missing): {0}

**Explanation:** {0} - the I/O error message given. There was an I/O error during XML parsing, which occurs in unpacking the solution package, when the solution package metadata is parsed. This is a serious error, and the rest of the solution package could not be unpacked. It is likely that the DTD for the XML file could not be found, because the XML file will already be in memory.

**System Action:** Unpacking of the solution package terminates abruptly. Deployment terminates.

**User Response:** Check that the solution package metadata is of the correct form.

### BIZ2156E Unspecified XML Parsing Error.

**Explanation:** There was a parsing error while parsing XML. This can occur if the solution metadata XML file is invalid. The reason for the error could not be determined.

**System Action:** Unpacking of the solution package terminates abruptly. Deployment terminates.

**User Response:** Check that the solution package metadata is in the correct form.

### BIZ2157E [{0}] at line number, {1}: {2}.

**Explanation:** {0} - the seriousness of the error - either "Fatal", "Error" or "Warning" (NLS Enabled) {1} - the line number where this occurred. {2} - the error message (which is returned from org.apache.xerces.parsers.DOMParser) There was a parsing error while parsing XML. This can occur if the solution metadata XML file is invalid. The reason for the error is given, and the seriousness of the error is given.

**System Action:** Unpacking of the solution package terminates abruptly. Deployment terminates.

**User Response:** Check that the solution package metadata is in the correct form.

# BIZ2158E There was an I/O error when reading a input stream: {0}

**Explanation:** {0} - the error message There was an I/O error when reading from an input stream.

**System Action:** The system action depends on where this error occurs, because the error can occur in many different environments.

**User Response:** Check future logs, which may show what this error has caused.

### **BIZ2159E** There was an error generating undeploy instructions for solution $\"\{0\}\": \{1\}$

**Explanation:** {0} - the name of the solution {1} - the error message There was an error generating undeploy instructions for the solution given. The error message or previous logs may give further information on why this has occurred.

**System Action:** The generation of undeploy instructions will terminate.

**User Response:** Check previous logs, which may show why this error has occurred.

### BIZ2200E The solution package specified is invalid.

**Explanation:** The solution package you have entered is either not a valid package, or does not exist.

**System Action:** The wizard will return you to the Enter Package panel, allowing you to enter a different package name.

**User Response:** Enter the name of a valid solution package. The solution package name must be fully qualified.

### **BIZ2201E** An error occurred while reading the solution package.

**Explanation:** An unexpected error occurred when the deployment wizard was reading the specified solution package. Details of the error will be displayed in the dialog box, and can also be found in the next message in the administration log.

**System Action:** The deployment wizard will return you to the Enter Solution Package, allowing you to try to deploy the solution package again.

**User Response:** Report details of the error to your service representative.

### **BIZ2202E** The deployment of the solution package has failed due to a topology error.

**Explanation:** A topology error has occurred, preventing the deployment of the solution package.

**System Action:** The deployment of the solution will terminate.

**User Response:** Check the administration log for details of why the deployment failed. If the problem persists, contact your service representative.

### BIZ2203E The deployment of the solution package has failed.

**Explanation:** A deployment error has occurred, which has prevented the deployment of the solution package.

**System Action:** The deployment of the solution will terminate.

**User Response:** Check the administration log for details of why the deployment failed. If the problem persists, contact your service representative.

# BIZ2204E The deployment of the solution package has failed because of a message logging error.

**Explanation:** The deployment wizard has detected an error with the WebSphere Business Integrator trace facility, and has stopped the deployment of the solution package.

**System Action:** The deployment of the solution will terminate.

**User Response:** Restart the Platform Console, and attempt to deploy the solution package again. If the problem persists, contact your service representative.

### BIZ2205E An unexpected error has occurred. Consult the administration log for more details.

**Explanation:** An unexpected error has occurred, and the deployment of the solution package has been canceled. The reason for the failure can be found in the next message in the administration log.

**System Action:** The deployment of the solution will terminate.

**User Response:** Restart the Platform Console, and attempt to deploy the solution package again. If the problem persists, contact your service representative.

### BIZ2206E There was an error accessing the solution management wizard properties file: {0}. Unable to read tag: {1}

**Explanation:** {0} - The properties file the wizard was trying to access. {1} - The tag the wizard was looking for. The deployment wizard attempted to read message {1} from the file {0}, but has been unable to do so.

**System Action:** The wizard will continue, but will display the appropriate text in English.

**User Response:** If the problem persists, contact your service representative.

## BIZ2207I The text will be displayed in English instead of the locale {0}

**Explanation:** {0} - The locale of the current system The deployment wizard has been unable to open the properties file specified in the previous message, and will display the text in English rather than that of the locale shown.

**System Action:** The wizard will continue, but will display the appropriate text in English.

**User Response:** If the problem persists, contact your service representative.

## **BIZ2208I** The deployment process has completed without error.

**Explanation:** All of the elements in the solution package have been deployed.

**System Action:** The deployment wizard will exit after a solution package has been deployed.

**User Response:** Consult the administration log to see a detailed report of the deployment of the solution package.

### **Deployment messages**

### BIZ2209E A problem has been encountered with the topology.

**Explanation:** The deployment wizard has detected an error with the topology, and cannot continue.

**System Action:** The wizard will return you to the Enter Solution Package panel.

**User Response:** Restart the Platform Console, and attempt to deploy the solution package again. If the problem persists, contact your service representative.

### BIZ2210I Deployment wizard exception : {0}

**Explanation:** {0} - The exception which has occurred. The deployment wizard has detected an error. Details of the situation that caused the error to occur can be found in the previous message.

**System Action:** If the exception is not serious, the wizard will attempt to continue.

**User Response:** If the problem persists, contact your service representative.

### BIZ2211E The deployment wizard failed to start.

**Explanation:** An error has occurred which has prevented the deployment wizard from starting.

**System Action:** Upon closing the error dialog, you will be returned to the Platform Console.

**User Response:** Attempt to start the wizard again. If the problem persists, contact your service representative.

### BIZ2212E The solution package could not be read.

**Explanation:** The deployment wizard has been unable to read the solution package you have specified. This could be because the package does not exist, or the package is damaged.

**System Action:** On closing the error dialog, you will be returned to the deployment wizard.

**User Response:** Make sure that the solution package you have entered exists. If the package does exist, generate the solution package again.

### BIZ2213I The folder specified does not exist. Do you want the folder to be created?

**Explanation:** The output directory you have specified for the undeployment instructions does not exist.

**System Action:** The undeploy wizard allows you to create the required directory before continuing.

**User Response:** Click on Yes to create the directory, and continue the undeploy process. To specify a different directory, click on No.

#### BIZ2214E The directory specified is invalid.

**Explanation:** The output directory you have specified for the undeployment instructions is either invalid, or does not exist.

**System Action:** The undeploy wizard will return you to the Enter Package panel.

**User Response:** Enter the name of an existing directory.

### BIZ2215I The undeploy instructions have been generated.

**Explanation:** The undeploy wizard has generated the instructions required to undeploy the specified solution package.

**System Action:** The undeploy wizard will exit after the instructions have been generated.

**User Response:** Look in the destination directory for the undeploy instructions.

# BIZ2216E The generation of the undeploy instructions has failed.

**Explanation:** A deployment error has occurred, which has prevented the undeploy instructions being generated.

**System Action:** The creation of the undeploy instructions will terminate.

**User Response:** Check the administration log for details of why the undeploy failed. If the problem persists, contact your service representative.

### BIZ2217E The generation of the undeploy instructions has failed due to a message logging error.

**Explanation:** The undeploy wizard has detected an error with the WebSphere Business Integrator trace facility, and has stopped the generation of the undeploy instructions for the solution package.

System Action: The undeploy wizard will terminate.

**User Response:** Restart the Platform Console, and attempt to generate the instructions again. If the problem persists, contact your service representative.

### BIZ2218E An unexpected error has occurred. Please consult the administration log for more details.

**Explanation:** An unexpected error has occurred, and the generation of the undeploy instructions has been canceled. The reason for the failure can be found in the next message in the administration log.

System Action: The undeploy wizard will terminate.

**User Response:** Restart the Platform Console, and attempt to generate the instructions again. If the problem persists, contact your service representative.

#### BIZ2219I Deployment of the solution package has been completed, but some manual verification is required.

**Explanation:** Deployment of solution package has been completed, but deployment instructions for some artifacts could not be verified for success. These instructions will need to be verified manually.

**System Action:** The deployment wizard will exit after deployment has been completed.

**User Response:** Check the administration log on the local machine to determine the artifacts which encountered problems. Take appropriate action to verify the affected instructions manually.

## BIZ2220E An I/O error has occurred when generating undeploy instructions.

**Explanation:** An I/O error has occurred, and the generation of the undeploy instructions has been

### **Deployment plug-in messages**

### BIZ2500E LDAP suffix or duplicate entry error the LDAP import has returned {0}

**Explanation:** While trying to deploy an LDIF file to LDAP, the deploy system has received an error code meaning either that the directory structure within LDAP is not set up correctly or that at least some of the entries being entered are already in the LDAP directory.

**System Action:** The LDAP import utility has given the following response {0}. LDAP could not import all or some of the given LDIF file.

**User Response:** Check the response message and take the appropriate action.

### BIZ2550E The {0} = {1} was not deployed .

**Explanation:** Deployment of the {0} was not successful, because of incorrect instructions.

**System Action:** Deployment failed. The system has not changed because of this error.

**User Response:** Ensure that the instructions are correct. Compare them with the WebSphere configuration on the client machine.

#### BIZ25511 The {0} = {1} was deployed successfully.

**Explanation:** Deployment of the {0} completed successfully.

**System Action:** Deployment of the {0} completed successfully. WebSphere Application Server

canceled. The reason for the I/O error can be found in the next message in the administration log.

System Action: The undeploy wizard will terminate.

**User Response:** Check the administration log for details of why the I/O error occurred. If the problem persists, contact your service representative.

### BIZ2221E Unable to generate undeploy instructions due to exception: {0}

**Explanation:** Exception {0} has occurred, which has prevented the undeployment instructions being generated.

System Action: The undeploy wizard will terminate.

**User Response:** Attempt to generate the undeployment instructions again. If the problem persists, contact your service representative.

configuration has been updated.

User Response: None.

### BIZ2552W A start command was issued for the {0} = {1}. The status of the operation must be verified manually.

**Explanation:** The WebSphere Application Server plug-in issued a start command for the  $\{0\} = \{1\}$ .

**System Action:** Attempted to start  $\{0\} = \{1\}$ .

**User Response:** Go to the WebSphere Administration Console to check that the {0} has started.

### BIZ2553W A stop command was issued for the {0} = {1}. The status of the operation must be verified manually.

**Explanation:** The WebSphere Application Server plug-in utility issued a stop command for the  $\{0\} = \{1\}$ .

**System Action:** Attempted to stop  $\{0\} = \{1\}$ .

**User Response:** Go to the WebSphere Administration Console to check that the {0} has stopped.

## BIZ2554E A file {0} within the JAR file {1} was not found.

**Explanation:** A file access attempt failed.

**System Action:** The deployment of the EJB has not been done.

### **Deployment plug-in messages**

**User Response:** Make sure that the Jar file contains the missing file.

### BIZ2555E A file or files with the extension {0} could not be found in the JAR file {1}.

Explanation: A file access attempt failed.

**System Action:** The deployment of the EJB has not been done.

**User Response:** Make sure that the Jar file contains the missing file.

### BIZ2556E A file or files beginning with {0} could not be found in the JAR file {1}.

**Explanation:** A file access attempt failed.

**System Action:** The deployment of the EJB has not been done.

**User Response:** Make sure that the Jar file contains the missing file.

#### BIZ2557E The node {0} is invalid.

**Explanation:** Either the node name specified is not the one that is configured in WebSphere Application Server or the IBM WS AdminServer service isn't started.

**System Action:** All deployment to WebSphere Application Server will fail.

**User Response:** Check that the IBM WS AdminServer service is started. In the WebSphere Administration Console, check that the node name is correct.

### BIZ2558E The application server {0} could not be found for node {1}.

**Explanation:** The WebSphere Application Server plug-in isn't configured correctly.

**System Action:** All deployment to WebSphere Application Server will fail.

**User Response:** Make sure that an application server is created for node {1} in the WebSphere Administration Console.

### BIZ2559E No servlet engine is configured for application server {0}.

**Explanation:** No servlet engine is configured. All attempts to deploy servlets and web applications will fail.

**System Action:** The deployment of servlets and web applications will fail.

**User Response:** Go to the WebSphere Administration Console and create a servlet engine for application server {0}.

### **BIZ2560E** A correct deployment descriptor is not present in the {0} file.

#### Explanation: No

javax.ejb.deployment.SessionDescriptor or javax.ejb.deployment.EntityDescriptor was found in the .ser file.

**System Action:** The deployment of EJBs within the jar file will fail.

**User Response:** Create a new jar file with the correct deployment descriptor.

### BIZ2561E The EJB {0} needs the datasource {0}, but the datasource doesn't exist in WebSphere Application Server.

**Explanation:** All entity beans need a datasource to be specified for successful deployment.

**System Action:** The deployment of EJBs within the jar file will fail.

**User Response:** Either, create a new solution package containing an instruction to create the named datasource within WebSphere Application Server and then redeploy. Or, use the WebSphere Administration Console to create the datasource before redeploying. In either case remember to create the database.

## BIZ2562E The web application {0} does not exist in WebSphere Application Server.

**Explanation:** The web application could not be found in the WebSphere Application Server configuration.

**System Action:** All deployments to this web application will fail.

**User Response:** Either, create a new solution package containing an instruction to create the named web application and then redeploy, or, use the WebSphere Administration Console to create the web application before deploying any components to it.

### BIZ2563E Deployment was passed a corrupt solution package. Method {0} was passed invalid parameters.

**Explanation:** The method {0} cannot execute because it has invalid parameters. Check the rest of the administration log for more details.

**System Action:** All deployments to this method will fail.

**User Response:** Deployment was passed a corrupt solution package. Contact your service representative.

#### BIZ2564E The container {0} does not exist.

**Explanation:** The EJB cannot be deployed to this container as the container does not exist.

**System Action:** All EJB deployments under this container will fail.

**User Response:** Either, create a new solution package containing an instruction to create the named container and then redeploy. Or, use the WebSphere Administration Console to create the container before deploying any EJBs to it.

### BIZ2565W The method {0} was creating the web application {1}. It already existed in WebSphere Application Server.

**Explanation:** The web application {1} already existed in WebSphere Application Server. The web application {1} has been updated to the latest configuration.

**System Action:** The previous configuration of the web application has been overwritten with the latest configuration (as defined in the solution pack age).

**User Response:** The previous configuration of the web application will have been overwritten. If this was not intended amend the web application as required.

BIZ2566E The JMS listener configuration file for the deployment application server {0} has a null value. MQAK/WebSphere Application Server deployment cannot append JMS listener configuration information from file {1} to a null file.

**Explanation:** Deployment failed while trying to append the contents of configuration file {1} to the JMS listener configuration file defined within WebSphere Application Server for the deployment application server {0}.

**System Action:** The JMS listener configuration file is not set within topology.

**User Response:** Contact your service representative to find out why the JMS listener configuration file is not set.

BIZ2567E There was an exception thrown by the deployment system while trying to append the contents of file "{0}" to the file "{1}". The error message detail is "{2}".

**Explanation:** There has been a system error. The message gives the technical error details.

**System Action:** The appending of the contents of file {0} onto file {1} was not completed.

User Response: Contact your service representative.

#### BIZ2568I Initializing the WebSphere Application Server environment required by the deployment plug-in.

**Explanation:** The environment necessary to manipulate the WebSphere Application Server from the deployment plug-in is being initialized.

System Action: The environment will be initialized.

User Response: None.

### **BIZ2569E** The descriptor file {0} for the EJB deploy was not correctly formed.

**Explanation:** When trying to deploy an EJB using a predefined descriptor file {0} the descriptor file was missing XML element tags that were expected.

**System Action:** The deployment of the EJB has not occurred.

User Response: Contact your service representative.

### BIZ2570W An error has occurred when the WebSphere Application Server deployment plug-in attempted to run the JetAce.java program. The program has continued.

**Explanation:** When trying to deploy an EJB from the jar file {0} the system has attempted to use the Jetace program. This command has received warnings. The command was {}. The deploy system cannot tell if the command was run successfully and so will continue.

**System Action:** The deployment of the EJB within the file {0} might be affected by this error.

**User Response:** The administration log should be checked for any subsequent errors. The WebSphere Administration Console should also be checked to en sure that the EJB has been successfully deployed.

BIZ2600W The JMS administration script "{0}" was run on the client, using configuration file "{1}". The success, however, is not know n. The result output is: "{2}". The status of the operation must be verified manually.

**Explanation:** The JMS administration script {0} has been run, but there might have been errors - see the result output for details.

**System Action:** The JMS administration script {0} was run.

**User Response:** The JMS administration script {0} was run. The output must be checked to verify there were no errors. If the result output indicates failure, the script or environment might need to be changed before reattempting. {1}.

### **Deployment plug-in messages**

BIZ2601E The JMS administration script "{0}" failed to run on the client, while using configuration file "{1}". It returned status {2}. The result output is :"{3}"

**Explanation:** The attempt to run the JMS administration script resulted in an error. The result output has details.

**System Action:** The JMS administration script {0} did not run.

**User Response:** Check the configuration details for JMS administration, and check the result output for details.

### BIZ2602E The JMS administration script "{0}" was missing or unspecified.

**Explanation:** The JMS administration script with the name {0} could not be found on the target machine.

**System Action:** The JMS administration script {0} was not found or run.

**User Response:** JMS administration script {0} was missing on the client, or not specified. Check the name of the script to be run.

### BIZ2603E The MQSeries JMS configuration file "{0}" was missing or unspecified.

**Explanation:** The MQSeries<sup>®</sup> JMS configuration file with the name {0} could not be found on the target machine. Therefore the administration script { 1} could not be run.

**System Action:** The JMS administration script {1} did not run.

**User Response:** A valid JMS configuration file must be specified. The MQSeries JMS Configuration file with the name {0} could not be found on the tar get machine.

#### BIZ2604E The MQSeries JMS installation directory "{0}" was missing or unspecified.

**Explanation:** The MQSeries JMS installation directory {0} could not be found on the target machine. Therefore the administration script {1} could not be run.

**System Action:** The JMS administration script {1} did not run.

**User Response:** A valid MQSeries JMS installation directory must be specified.

#### BIZ2605E The JMS Administration script "{0}" with additional password information could not be created. The error message is {1}.

**Explanation:** The JMS Administration script with the name {0} could not be used as the temporary file could not be created.

System Action: The JMS admin script {0} was not run.

User Response: There was a system error.

#### BIZ2650I The MQSC script "{0}" was run against queue manager "{1}". It completed without error.

**Explanation:** The MQSC script {0} has been run against queue manager{1}. There were no errors reported by the system.

System Action: The MQSC script {0} was run.

User Response: None.

### BIZ2651E The MQSC script "{0}" was run against queue manager "{1}". There was an unexpected error. The process status returned was "{2}" and the message output is "{3}"

**Explanation:** The MQSC script {0} has been run, against queue manager{1}. There was an unexpected error. The process status is the value returned by the operating system by the MQSC command. The output from the command is the message output.

**System Action:** The MQSC script {0} was not completed.

**User Response:** Check the error process status and message output, and resubmit corrected commands if necessary.

### BIZ2652E The MQSC script "{0}" could not be found.

**Explanation:** The MQSC script {0} to be executed must be found on the client.

**System Action:** The MQSC script {0} was not run.

**User Response:** Make sure the script name is correct and the file has been created in the resource directory.

### BIZ2653E There was an unexpected IOException, trying to run MQSC script "{0}" against queue manager "{1}". The error message detail is "{2}".

**Explanation:** There has been a system error. The message gives the technical error details.

**System Action:** The running of MQSC script "{0}" was not completed.

User Response: Contact your IBM representative.

BIZ2654E The MQSeries queue manager "{0}" does not exist.

**Explanation:** The MQSeries queue manager "{0}" does not exist on the target machine.

**System Action:** The MQSC script {1} was not run.

**User Response:** Make sure the queue manager name is correct, and if necessary create the queue manager.

#### BIZ2655E The MQSeries queue manager "{0}" could not be started. The output from the start queue manager command was "{2}".

**Explanation:** The MQSeries queue manager "{0}" could not be started on the target machine. It did not respond to the start queue manager command. The output from the command may give further details.

**System Action:** The MQSC script "{1}" was not run.

**User Response:** Check the functioning of the queue manager {0}, and if necessary restart the queue manager.

BIZ2656E The MQSC script "{0}" was run against queue manager "{1}". There was either a syntax error, or one or more of the commands was not processed. The status returned from the process is {2}. The output from the command is {3}. The status of the operation must be verified manually.

**Explanation:** The MQSC script {0} has been run, against queue manager{1}. There was either a syntax error, or one or more of the commands was not processed. The message output will indicate the nature of the problem.

**System Action:** The MQSC script {0} was run. However, one or more of the commands had a syntax error or was not fully completed.

**User Response:** Check the output status and message to see if the script has completed as expected.

#### BIZ2657E There were invalid null arguments to the command to run an MQSC script. Resource directory is null:{0}, MQSC script name:"{ 1}"

**Explanation:** There has been a system error. The arguments should not be null.

**System Action:** The MQSC script {1} was not run.

User Response: Contact your IBM representative.

| BIZ2658E | The MQSC script "{0}" was run against    |
|----------|------------------------------------------|
|          | queue manager "{1}". There was an error, |
|          | which may be inadequate authorization.   |
|          | The process status returned was "{2}"    |
|          | and the message output is "{3}"          |

**Explanation:** The MQSC script {0} has not been run against queue manager{1}. Check the process status (which is the value returned to the operating system by the mqsc command) and the message output (which is the output from running the mqsc command).

**System Action:** The MQSC script {0} was not run.

**User Response:** Check the process status and message output, and that the user is a member of the mqm group.

### BIZ27001 The MQAK file "{0}" was deployed to "{1}", without error.

**Explanation:** The file {0} was copied successfully to location {1} on the target machine.

System Action: The MQAK file {0} was deployed.

User Response: None.

### BIZ2701E The specified destination "{0}" does not exist on the target. The MQAK file "{1}" was not copied.

**Explanation:** The MQAK destination {0} does not exist, so the copy of {1} was not done.

System Action: The MQAK file {1} was not copied.

**User Response:** Specify a destination directory that exists.

# BIZ2702E The specified destination "{0}" must be a directory. The MQAK file "{1}" was not copied.

**Explanation:** The MQAK destination {0} is not a directory, so the copy of {1} was not done.

**System Action:** The MQAK file {1} was not copied.

**User Response:** Specify a destination that is a valid directory.

### BIZ2703E The MQAK file to be copied "{0}" could not be found. The file "{1}" was not copied.

**Explanation:** The MQAK file {0} could not be found, so it was not possible to copy it.

System Action: The MQAK file {1} was not copied.

**User Response:** Check the name of the file to be copied and that it exists in the resource directory.

### **Deployment plug-in messages**

#### BIZ2704E There was an unexpected exception, trying to copy MQAK file "{0}" to "{1}". The file was not copied. Error message is "{2}"

**Explanation:** There has been a system error. The Error Message gives the technical error details: {2}.

System Action: The MQAK file {0} was not copied.

User Response: Contact your IBM representative.

### BIZ2705E The MQAK installation directory and/or resource directory must not be null. The file "{0}" was not copied

**Explanation:** There must be a valid resource directory and installation directory specified. The file {0} was not copied.

System Action: The MQAK file {0} was not copied.

**User Response:** There was a system problem. Specify a valid resource directory and installation directory.

### BIZ2706E The MQAK file to be copied "{0}" must not be a directory. The directory "{1}" was not copied.

**Explanation:** The MQAK file {0} was a directory. Copying is not supported by plug-in.

**System Action:** The MQAK directory {1} was not copied.

**User Response:** A file, not a directory, must be specified for copying.

### **BIZ2750E** The Process Definition is invalid and cannot be deployed.

**Explanation:** The Process Definition containing the supplied Public Process and automatically generated Private Process has an error and cannot be deployed.

**System Action:** The state of the Partner Agreement Manager will not have changed.

User Response: Validate the XML.

#### BIZ2751E An unexpected Partner Agreement Manager error has occurred. The error is {0}

**Explanation:** An error has occurred in a Partner Agreement Manager API.

**System Action:** The state of the Partner Agreement Manager will not have changed.

**User Response:** Check the Partner Agreement Manager console screens for further details.

### BIZ2752E No connection could be established to the Partner Agreement Manager.

**Explanation:** There are two possible causes of this failure. 1) The Partner Agreement Manager is not running or it is running on a port not define d in the Resource.properties file for the Gateway. 2) The password and userid used to connect to the Partner Agreement Manager are in valid.

**System Action:** The state of the Partner Agreement Manager will not have changed.

**User Response:** Make sure that the Partner Agreement Manager is running and that the Host and the RMIPort match the values set in Resource.properties . Check that the Resource.properties file for the gateway contains a valid value for the key btobi.product\_dir.

### BIZ2753E Unable to initialize connection data to the Partner Agreement Manager.

**Explanation:** The userid and password used to connect to the Partner Agreement Manager cannot be found.

**System Action:** The state of the Partner Agreement Manager will not have changed.

**User Response:** Check that the LDAP server is running and that there is an entry in the LDAP data that matches the entry ldap.connection found in Resource.properties

### BIZ2754I The Process {0} has been deployed.

**Explanation:** The Public Process has been deployed to the Partner Agreement Manager and the Private Process definition has been created.

**System Action:** The Public Process will appear in the Process Manager, Processes list under your Partner Name.

**User Response:** The Process now needs to be activated. See the Partner Agreement Manager documentation for further details.

#### **BIZ2755E** The Process {0} has failed to deploy.

**Explanation:** An error has occurred when trying to deploy the Public Process. Check the service log for further details.

**System Action:** The state of the Partner Agreement Manager will not have changed.

**User Response:** Check the service log for further details.

BIZ2800I The MQSeries Workflow imported the FDL file: {0}. The success of this operation can be verified by checking the result output for details. The result output is: {1}.

**Explanation:** The deployment system deployed the FDL file {0} into MQSeries Workflow. Check the result output for verification.

**System Action:** The MQSeries Workflow imported FDL file {0}.

**User Response:** Check the result output for verification.

BIZ2801W The MQSeries Workflow import utility tried to import the FDL file: {0}. The success of this operation, however, is not known . Check the result output for details. The result output is {1}. The status of the operation must be verified manually.

**Explanation:** The deployment system tried to deploy the FDL file {0} into MQSeries Workflow, but there may have been errors. Please check the result output for details.

**System Action:** The MQSeries Workflow import utility tried to import FDL file {0}. The state of the MQSeries Workflow runtime system is not known.

**User Response:** Check the result output and take appropriate action.

BIZ2802W The import of FDL file: {0} into the MQSeries Workflow runtime system generated a warning message. Check the result output for details. The result output is {1}.

**Explanation:** Warning messages were generated when the deployment system attempted to deploy the FDL file {0} into the MQSeries Workflow runtime system.

**System Action:** The MQSeries Workflow import utility generated warnings while importing the FDL file {0}.

**User Response:** Check the result output and take appropriate action.

**BIZ2803E** The FDL file: {0} failed to import into the MQSeries Workflow runtime system. Please check the result output for details. The result output is {1}.

**Explanation:** Error messages were generated when the deployment system tried to deploy the FDL file {0} into the MQSeries Workflow runtime system. Check the result output for details.

**System Action:** The FDL file {0} could not be

imported. The MQSeries Workflow runtime system will not have changed.

**User Response:** Check the result output and take appropriate action.

#### BIZ2804E The FDL file {0} failed to import into the MQSeries Workflow runtime system, because it could not be found.

**Explanation:** The FDL file could not be found on the target machine.

**System Action:** The FDL file {0} could not be imported. The MQSeries Workflow runtime system will not have changed.

**User Response:** Check that the filename is correct and that the file exists, and take appropriate action.

### BIZ2851E Error encountered while trying to deploy an update to LDAP from the XML file {0}. The error was {1}.

**Explanation:** While trying to deploy an update to LDAP using the file {0} an unexpected exception occurred {1}.

System Action: The LDAP update has not occurred.

**User Response:** Look at the error message {1} and try to ascertain the problem. It may be useful to look in the LDAP error log - slapd.errors, locate d on the machine which you were deploying to.

### BIZ2852E There has been an exception thrown while trying to {0} the following dn within LDAP {1}. The exception was {2}.

**Explanation:** While trying to deploy to LDAP an unexpected exception occurred {2}.

**System Action:** The operation type {0} attempted on the dn {1} within the LDAP system has not occurred.

**User Response:** Examine the exception message {2} for a possible cause. It might be useful to look in the LDAP error log - slapd.errors, located on the machine which you were deploying to.

# **BIZ2950I** The file "{0}" was deployed to "{1}", without error.

**Explanation:** The file {0} was copied successfully to location {1} on the target machine.

System Action: The file {0} was deployed.

User Response: None.

### **Deployment plug-in messages**

#### BIZ2951E The specified destination "{0}" does not exist on the target. The file "{1}" was not copied.

**Explanation:** The destination {0} does not exist, so the copy of {1} was not done.

System Action: The file {1} was not copied.

**User Response:** Specify a destination directory that exists.

### BIZ2952E The specified destination "{0}" must be a directory. The file "{1}" was not copied.

**Explanation:** The destination {0} is not a directory, so the copy of {1} was not done.

System Action: The file {1} was not copied.

**User Response:** Specify a destination that is a valid directory.

#### BIZ2953E The file to be copied "{0}" could not be found. The file "{1}" was not copied.

**Explanation:** The file {0} could not be found, so it was not possible to copy it.

**System Action:** The file {1} was not copied.

**User Response:** Check the name of the file to be copied and that it exists in the resource directory.

### BIZ2954E There was an unexpected exception, trying to copy file "{0}" to "{1}". The file was not copied. Error message is "{2}"

**Explanation:** There has been a system error. The error message gives the technical error details: {2}.

System Action: The file {0} was not copied.

User Response: Contact your service representative.

#### BIZ2955E The WebSphere Business Integrator installation directory and/or resource directory must not be null. The file "{0}" was not copied.

**Explanation:** There must be a valid resource directory and WebSphere Business Integrator installation directory specified. The file {0} was not copied.

System Action: The file {0} was not copied.

**User Response:** Contact your service representative for assistance specifying a valid resource directory and WebSphere Business Integrator installation directory within topology.

# BIZ2956E The file to be copied "{0}" must not be a directory. The directory "{1}" was not copied.

**Explanation:** The file {0} was a directory. Copying directories is not supported by this plug-in method.

**System Action:** The directory {1} was not copied.

**User Response:** A file, not a directory, must be specified for copying. Alternatively use the copyDirectory method.

| <b>BIZ3000E</b> | The deployment to Policy Director has    |
|-----------------|------------------------------------------|
|                 | indicated that at least one of the       |
|                 | commands within the file {0} failed.     |
|                 | Check the result output for details. The |
|                 | result output is: {1}.                   |

**Explanation:** An error occurred during deployment to Policy Director. The deployment mechanism uses the Policy Director pdadmin utility to run the commands from within a file {0}. The result output {1} gives the details.

**System Action:** The Policy Director system might have changed. Check the result output {1} to determine whether any changes occurred.

**User Response:** Check the result output to identify where the error(s) occurred. Refer to your Policy Director documentation to find the cause of the error(s).

### BIZ3001W The status of the deployment to Policy Director is not known. An indeterminate status was returned from running the command file {0}. The result output is: {1}. The status of the operation must be verified manually.

**Explanation:** The status of the deployment to Policy Director of file {0} is not known. The deployment mechanism uses the Policy Director pdadmin utility to deploy the commands from within a file. Check the result output {1} for details and to determine what action (if any) needs to be taken.

**System Action:** The Policy Director system may have changed. Check the result output {1} to determine what action (if any) should be taken.

**User Response:** Check the result output and refer to your Policy Director documentation if there are errors.

### BIZ3002E The Policy Director file {0} was not deployed.

**Explanation:** The file {0} was not copied to the Policy Director install directory. Check that the file exists and that the Policy Director install directory exists.

**System Action:** The Policy Director system will not have changed.

**User Response:** Check the administration log file for further information. The deploy system might have been wrongly configured on the machine that holds the Policy Directory Server.

#### BIZ3300E The file {0} was not found.

**Explanation:** Access was attempted on the file {0} and the file was not found.

**System Action:** A file access attempt failed. The system has not changed because of this error.

**User Response:** Ensure that the filename is correct and that the file is in the correct place on the file system.

# BIZ3301E There has been an unknown error in the {0} deployment system - the response was {1}.

**Explanation:** There has been an undefined error in the deployment system while it was attempting to deploy an element to {0}. The response message from the underlying deployment system is {1}

**System Action:** The deployment system failed to deploy an element to {0}

**User Response:** Check the deployment log files for further information.

#### BIZ3302E There has been a java.io.IOException with message {0}

**Explanation:** While trying to access a resource Java has thrown an IOException. The exception message is {0}

System Action: Java threw an IOException.

**User Response:** Check the deploy log files for further information.

### BIZ3303E A null file was given as a file to deploy to the {0} component

**Explanation:** While trying to deploy a file to {0} a file name of null was given.

**System Action:** The deploy to {0} has failed.

**User Response:** Check the deploy log and package for details. If the null file name is not in the deploy package, contact your IBM service support team.

#### BIZ3304W The true status of the deploy operation to the {0} component is not known. The result was {1}

**Explanation:** While trying to deploy to {0} a result was returned that does not indicate whether or not the result was successful. The result from the operation was {1}

**System Action:** The deploy to {0} may have succeeded.

**User Response:** Look at message {1} to see whether or not the deploy succeeded.

| BIZ3305E | The {0} parameter on the {1} method on     |
|----------|--------------------------------------------|
|          | the {2} plug-in was invalidly set to null. |

**Explanation:** A 'null' value for the {0} parameter was passed to the {1} method on the {2} plug-in.

System Action: The method call failed.

User Response: Contact your service representative.

### BIZ3306E During deployment to {0} there has been a Java.lang.ClassNotFoundException. The exception is {1}. This could be caused by a dependent class not being found.

**Explanation:** The deployment to the {0} system has failed because the specified class was not found. This could be a user error or a configuration error at installation or post installation.

System Action: The deployment to {0} has failed.

**User Response:** Find out if the missing class is on your local system hard drives and if it has been moved since your system was installed. If the file has been moved it might need to be moved back to ensure that the deployment system has it within its classpath.

### BIZ3050E An exception occurred while parsing the XML: {0}.

**Explanation:** When parsing XML, an exception was encountered in the XML parser with the following message: {0}.

System Action: The parse failed.

**User Response:** Examine the exception message for a possible cause.

### BIZ3051E There has been a java.io.IOException with message: {0}.

**Explanation:** While trying to close a file Java has thrown an IOException. The exception message is {0}.

System Action: Java threw an IOException.

**User Response:** Examine the exception message for a possible cause.

#### BIZ2571E The WebSphere Application Server deployment Plug-in was unable to authenticate user {0}.

**Explanation:** The WebSphere Application Server deployment plug-in has to connect to WebSphere Application Server which might have "global security"

### **Deployment plug-in messages**

on. It does this using an authenticated thread. The plug-in tried to authenticate with the userid {0}. The authentication failed. It might be that the userid or password is wrong. It could also mean that the IBM WebSphere AdminServer service hasn't started. If WebSphere Application Server is configured to authenticate using LDAP it might be that the IBM SecureWay<sup>®</sup> Directory service hasn't started .

**System Action:** The WebSphere Application Server deployment plug-in did not authenticate to WebSphere Application Server. No deployment to WebSphere Application Server will be possible until this has been resolved.

**User Response:** If WebSphere Application Server global security is configured to use LDAP then make sure that the IBM SecureWay Directory service has started. Ensure that the IBM WebSphere AdminServer service has also started. If both of these have started, then make sure that the WebSphere Administration Console can be manually started using the userid and password that the deployment plug-in was configured with. If the userid and password are no longer valid they will need to be reconfigured in the topology server, in this case contact your service representative for assistance.

### **BIZ2572I** WebSphere Application Server security is not configured within the topology.

**Explanation:** The WebSphere Application Server deployment plug-in has a userid and password supplied to it to connect to WebSphere Application Server. One of these is null. If the userid or password is null the WebSphere Application Server plug-in does not try to authenticate to WebSphere Application Server. This might cause errors if global security has been turned on in WebSphere Application Server.

**System Action:** The WebSphere Application Server deployment plug-in did not try to authenticate to WebSphere Application Server.

**User Response:** If WebSphere Application Server security has been turned on since the original configuration of the system the topology must be updated with the new userid and password. Contact your service representative for support.

### BIZ3307E MalformedURLException {1} in the {0} deployment plug-in.

**Explanation:** The deployment system was trying to deploy to {0} and tried to create a URL using the name {1}. Java has thrown a java.net.MalformedU RLException.

**System Action:** The deployment plug-in cannot continue deploying because of this error.

**User Response:** Look at the URL and try to find out why the operation failed. If this is not possible speak to your service representative.

#### BIZ2573E No security object for WebSphere Application Server security using the configuration file {0}.

**Explanation:** The WebSphere Application Server deployment plug-in uses CORBA to login to WebSphere Application Server global security. When the ORB was created that enables this there was no security context. The configuration file for the ORB creation is {0}.

**System Action:** The plug-in cannot continue because there is no secure connection to WebSphere Application Server.

**User Response:** Look at the ORB configuration file {0} and make sure that security is enabled.

### BIZ2574E WebSphere Application Server deployment plug-in global security login failed using userid {0}. The error is {1}.

**Explanation:** The WebSphere Application Server deployment plug-in failed to login to WebSphere Application Server using the userid supplied. The problem could be that the userid and related password have been specified incorrectly within the topology.

**System Action:** The WebSphere Application Server plug-in cannot operate because it does not have a validated connection to WebSphere Application Server.

**User Response:** Make sure that the userid and password specified in topology are correct and that you can log into the WebSphere Administration Console using them. Contact your service representative for support.

### BIZ2575W During the import of an XML document into WebSphere Application Server there was a warning {0}.

**Explanation:** The WebSphere Application Server deployment plug-in imported a new configuration into WebSphere Application Server using the WebSphere Application Server tool called XMLConfig. During this process there was a warning - {0}.

**System Action:** The deployment continued despite the warnings.

**User Response:** Review the warnings. They may mean that the deployment did not quite complete as it meant to have. Manually change any configurations in WebSphere Application Server that you need to.

#### BIZ2576E During the import of an XML document into WebSphere Application Server there was an error {0}.

**Explanation:** The WebSphere Application Server deployment plug-in imported a new configuration into WebSphere Application Server using the WebSphere Application Server tool called XMLConfig. During this process there was an error - {0}.

System Action: The deployment stopped at this point.

**User Response:** Review the errors. If the errors can be fixed in WebSphere Application Server or the deploy package then do so and redeploy. If the errors cannot be fixed then contact your IBM service representative.

### BIZ2577E A class file required by the {0} EJB was not found: {1}

**Explanation:** When importing the {0} EJB in WebSphere Application Server, the Java class {1} (or one

### WebSphere Solution Studio messages

#### BIZ6500I MQSI Wizard: File successfully imported into the selected WebSphere studio project folder.

**Explanation:** The file you selected is successfully imported into the selected folder in WebSphere's project pane.

**System Action:** The file is imported into the WebSphere studio project folder.

User Response: None.

#### BIZ6501E MQSI Wizard: File "filename" not exist. No file imported.

**Explanation:** The file name you specified does not exist in the file system. MQSeries Integrator Wizard could only import an existing file.

**System Action:** The file is not imported into the WebSphere studio project folder.

**User Response:** Make sure the file you specified exists in your file system. You could use the "Browse" button to select a file from the file system.

### BIZ6502E MQSI Wizard: Select a sub-folder under your project to start the wizard.

**Explanation:** You have launched the MQSeries Integrator Wizard from the project folder. Select a folder or sub-folder under the project to launch the MQSeries Integrator Wizard.

**System Action:** The MQSeries Integrator Wizard is not started.

**User Response:** Make sure you selected a folder or sub-folder under the project before you start the MQSeries Integrator Wizard.

of the classes on which it depends) could not be located in the CLASSPATH for the WebSphere Application Server plug-in.

**System Action:** The deployment of the EJB has not occurred.

**User Response:** Make sure that the class file is available in the CLASSPATH by extracting it into the 'solution\lib' or 'solution\properties' directory under the WebSphere Business Integrator installation directory.

### BIZ6503E MQSI Wizard: DataSource Name required.

**Explanation:** The MRMD DataSource Name field is blank. This is a required field. You should find out the MQSeries Integrator MRMD ODBC data source name which is the database name for MQSeries Integrator message repository and enter it in this field. This database name is case-sensitive.

System Action: None.

**User Response:** Find the MQSeries Integrator MRMD ODBC database name and enter it in the MRMD DataSource Name field.

### BIZ6504E MQSI Wizard: DataSource user ID required.

**Explanation:** The MRMD DataSource User ID field is blank. This is a required field and you should enter the MQSeries Integrator MRMD database user ID in this field.

System Action: None.

**User Response:** Enter the MQSeries Integrator MRMD database user ID in the MRMD Data Source User ID field.

### BIZ6505E MQSI Wizard: DataSource User Password required.

**Explanation:** The password for the MRMD database user ID is missing.

System Action: None.

**User Response:** Enter the MQSeries Integrator MRMD database user ID password in the MRMD DataSource Password field.

### WebSphere Solution Studio messages

### BIZ6506E MQSI Wizard: DataSource File Name required.

**Explanation:** The DataSource File Name field is blank. This file name is used to create the message set file. If the file name you specified does not exist in the file system, a new file will be created. If the file already exists in the file system, the file will be overridden with the new information from the message set export command.

System Action: None.

**User Response:** Make sure you specified a fully qualified file name. If you specified only a file name without any path, the file will be created in your default directory in which the product is running. You could also use the "Browse" button to help you select a file.

### BIZ6507E MQSI Wizard: DataSource Message Set Name required.

**Explanation:** The Message Set Name field is blank. This field is required to export the message set from the MQSeries Integrator system. The specified message set must be already defined in the MQSeries Integrator system and the name of the message set is case-sensitive.

System Action: None.

**User Response:** Find the message set name in the MQSeries Integrator system and enter it in the Message Set Name field.

### BIZ6508E MQSI Wizard: DataSource Export Level required.

**Explanation:** The level your message set is defined in the MQSeries Integrator System.

System Action: None.

**User Response:** Enter the level that the message set is defined in the MQSeries Integrator system.

### BIZ6509I MQSI Wizard: Message set export command executed.

**Explanation:** The MQSeries Integrator message set export command mqsimrmimpexp is executed with the parameters you provided in the input fields. The result of the command should be displayed in a separate DOS window. After you verified the result from the DOS window, you could press Enter and the DOS window should disappear.

**System Action:** The command mqsimrmimpexp is executed in your system to export the message set you specified in the input field.

**User Response:** Make sure you check the DOS window for the results. Sometimes the command is

executed, but it is not completed successfully because the values that you specified in the input fields are incorrect. All input field values are case-sensitive.

# BIZ65411 Deploy Wizard: "pathName" exists in the directory. Do you want to overwrite?.

**Explanation:** The Solution Package is already present in the path for the Solution.

**System Action:** If you choose the Yes option, the system will overwrite into the existing file, otherwise not.

**User Response:** The User can rename the file or overwrite the existing file.

# BIZ6542I Deploy Wizard: "SolutionPath" successfully created.

**Explanation:** The Solution Package has been created successfully in the specified path.

**System Action:** Solution.zip has been created in the Studio installed drive under the solution folder.

User Response: None.

### BIZ6546I WorkFlow Wizard: The <<"Title">> application has not been registered with Solution Studio. Run "Wizard Registration" to register this application.

**Explanation:** The MQ Workflow has not been installed or it is not registered in the solution studio.

System Action: None.

**User Response:** Either the user has to install MQSeries Workflow or register the wizard through Wizard Registration.

# BIZ6547W WorkFlow Wizard: You must select a project folder where the file(s) will be imported.

**Explanation:** The user has to select the folder in order to import the files.

System Action: None.

**User Response:** You must cancel the wizard, select a folder, and import the file(s) into it.

### BIZ6548I WorkFlow Wizard: "destPath" successfully created.

**Explanation:** The solutionX.xml has been created successfully into Roles folder where X starts from 0.

System Action: None.

User Response: None.

#### BIZ6549I WorkFlow Wizard: To create the LDAP configuration file, you need to import '.fdl' type of file(s)!

**Explanation:** If the user attempts to import any other file(s) using the Workflow Wizard, this message will pop up. It is used to import '.fdl' file(s) to configure activity and roles in LDAP server.

**System Action:** The wizard will successfully import the file(s) into the folder which is selected by the user even if the '.fdl' file(s) are not selected.

**User Response:** You can import at least one '.fdl' file along with the other type of file(s).

#### BIZ6551W WARNING: The XML configuration file does not exist, you cannot delete the existing wizards without the XML {"filename"} file.

**Explanation:** The XML configuration file (SSConfig.xml) for the wizards does not exist in the WebSphere Studio BIN directory, you cannot delete the existing wizard entries without the XML file.

**System Action:** The wizard entries cannot be deleted prior to standard wizard registration without the XML configuration file. The existing CWZ files for the existing wizards will still remain.

**User Response:** The user can manually go to the WebSphere Studio BIN directory and delete the CWZ files of ONLY the wizards that were registered by the user. Do not delete the

"SStudioWizardRegistration.cwz" file.

### BIZ6552E ERROR: The file {"filename"} could not be deleted, the system could not delete this existing file.

Explanation: The file "filename" could not be deleted.

**System Action:** The system could not delete file {"filename"}.

**User Response:** The user can manually try to delete the "filename" file from the WebSphere Studio BIN directory.

### BIZ6553W WARNING: The CWZ file {"filename"} does not exist.

**Explanation:** The CWZ file for the wizard does not exist in the WebSphere Studio BIN directory.

**System Action:** The system cannot delete the CWZ file if it does not exist.

User Response: None.

BIZ6554W The .CWZ file {"filename"} already exists. Do you want to overwrite this file?

**Explanation:** The .CWZ file {"filename"} already exists, Does the want to overwrite the existing .CWZ file?

**System Action:** YES = the system overwrites the existing CWZ file. NO = the system keeps the existing file and does not overwrite it.

**User Response:** The user can either select "YES" to overwrite it or "NO".

### BIZ6555I The wizard {"wizardName"} has been registered successfully.

**Explanation:** The wizard "wizardname" has been registered successfully.

**System Action:** The wizard registration has registered an application wizard, a CWZ file has been created, and an entry is made into the XML configuration file.

User Response: None.

### BIZ6556W The application shortcut to which the registered wizard {"wizardName"} points is unavailable or missing. Either the application is uninstalled or the shortcut has been moved or renamed. Do you want to delete this wizard?

**Explanation:** The application for which the wizard "wizardName" was registered, has either been uninstalled, moved, renamed, or the path in the XML configuration file has been altered. The application shortcut file path does not match the entry in the XML configuration file. Does the user still want to keep the wizard or delete it?

**System Action:** The system detected that the application shortcut path in the XML configuration file for a registered wizard is not valid.

**User Response:** The user can either delete the wizard ("YES") with an invalid application shortcut path or can keep the wizard ("NO").

### BIZ6557W The Studio Wizard Configuration file does not exist. Do you wish to create a blank file?

**Explanation:** The Studio Wizard Configuration file does not exist in the WebSphere Studio BIN directory. Does the user want to create a blank file to start with?

**System Action:** The system detected that the XML configuration file for the studio wizards does not exist in the WebSphere Studio BIN directory and if the user selects "YES" the system will create a blank XML configuration file for the new wizard registration.

User Response: The user can select "YES" to create a

### WebSphere Solution Studio messages

new blank file for new wizard registration, or if the user selects "NO" the file is not created and it will be created when the user applies the standard wizards or does a user wizard registration for an application.

### BIZ6558I INFORMATION: The XML configuration file for the wizards does not exist, and the user does not want to create a new blank file.

**Explanation:** The XML configuration file for the studio standard wizards does not exist and after the user was prompted with a question to recreate a blank configuration file, the user decided NOT to create a blank file.

**System Action:** The system will log this message into <WebSphereStudio Install Directory>/bin/javadebug.log file.

User Response: None.

### BIZ6559W Applying the standard wizards will delete all the existing wizards and reregister only the standard wizards. Are you sure you want to continue?

**Explanation:** Applying the standard wizard registration will delete all the pre-existing and registered wizards and will reregister only the standard wizards listed in the StdWizInfo.xml file in the Studio BIN directory. Does the user still want to continue with the standard wizard registration?

**System Action:** The system will call the main method for the StandardWizardRegistration class and it will silently register all the application wizards listed in the StdWizInfo.xml file which are installed in the user system.

**User Response:** The user can select "YES" to confirm the standard wizard registration process or select "NO".

### BIZ6560I INFORMATION: The user decided not to go through the standard wizard registration process.

**Explanation:** When the user was prompted to confirm the application of the standard wizard registration process, the user selected the "NO" option.

System Action: None.

User Response: None.

### BIZ6561W You are attempting to delete {"wizardname"} Are you sure you want to delete it?

**Explanation:** The user is attempting to delete the "wizardname" wizard. Does the user want continue and delete that wizard?

System Action: The system will delete the selected

wizard "wizardname" by deleting its CWZ file from the WebSphere Studio BIN directory and also remove its entry from the XML configuration file.

**User Response:** The user can select "YES" to confirm the delete process, or else select "NO" to not delete the selected wizard.

#### BIZ6562W The CWZ file {"CWZfilename"} does not exist. Do you want to delete the XML entry for this wizard?

**Explanation:** The CWZ file for the wizard selected to be deleted does not exist in the WebSphere Studio BIN directory. Does the user also want to delete the entry of the wizard from the XML configuration file?

**System Action:** The system deletes the XML entry for the selected wizard from the XML configuration file if the user selects "YES". If the user selects "NO", the XML configuration file is untouched.

**User Response:** The user could either select to delete the XML entry of the wizard by selecting "YES" or could select "NO" to keep the entry.

### BIZ6563E ERROR: Error while deleting the CWZ file {"cwzfilename"}.

**Explanation:** The selected CWZ file to delete could not be deleted by the system.

**System Action:** The system could not delete the existing CWZ file selected for deletion.

**User Response:** The user could manually try to delete the CWZ from the WebSphere Studio BIN directory.

#### BIZ6564E ERROR: Error while resetting the vector, the XML configuration file does not exist.

**Explanation:** An error occurred while resetting the vector OR parsing the XML configuration file. Either the XML configuration file does not exists the WebSphere Studio BIN directory or it was deleted manually after the wizard registration was invoked.

#### System Action: None.

**User Response:** The user can register the wizard and create a new XML configuration file or the user can close and restart the wizard registration process that takes the user through the creation of a new XML configuration file.

### BIZ6602E: You must select a project folder where the file(s) will be imported.

**Explanation:** This message will be displayed if the user selects the project name instead of a valid folder within this project.

System Action: None

**User Response:** Files are imported into folders, not projects. For organizational purposes only, it is recommended that the files generated by the Solution Deployment Wizard are imported in the "Roles" folder. The user, however, can import these files into any other valid folder.

#### BIZ6603I: The XML file containing the list of Web-Apps\Alias-Name entries is missing from the CLIENT folder.

**Explanation:** This message will be displayed if the Solution Deployment Wizard, at launch time, cannot find the XML file under the CLIENT folder containing a list of valid web-apps and alias names.

#### System Action: None

**User Response:** The user can add the web-app  $\setminus$  alias name, but must ensure that this entry co-exist in LDAP.

### BIZ6604I: The XML file containing the list of Web-Apps \ Alias-Name entries is missing from the SERVLET folder.

**Explanation:** This message will be displayed if the Solution Deployment Wizard, at launch time, cannot find the XML file under the SERVLET folder containing a list of valid web-apps and alias names.

#### System Action: None

**User Response:** The user can add the web-app  $\setminus$  alias name, but must ensure that this entry co-exists in LDAP.

### BIZ6605I: The XML file containing the list of roles, under the Roles folder is missing.

**Explanation:** This message will be displayed if the Solution Deployment Wizard, at launch time, cannot find the XML file under the ROLES folder containing a list of valid Roles.

#### System Action: None

**User Response:** The user must add the role(s) for the current solution, manually through the wizard.

#### **BIZ6606I:** The Web-App \ Alias name entry does not match one in the list below. Re-enter it or select one from the list provided.

**Explanation:** This message will be displayed if the user LDAP-entry does not match one from the list provided. The list provided contains the current valid LDAP Web-Apps\Alias Names entries.

#### System Action: None

**User Response:** Enter your web-app and alias name entry, but ensure that this one co-exists in LDAP.

#### BIZ6607E: The install directory for the IBM MQSeries Adapter Kernel is {0}. Install this product before using this wizard.

**Explanation:** This message will be displayed if the wizard cannot find the installation directory of the IBM MQSeries Adapter Kernel

#### System Action: None

**User Response:** Install or re-install the IBM MQSeries Adapter Kernel.

### BIZ6608E: The install directory for the IBM MQSeries Adapter Builder is {0}. Install this product before using this wizard.

**Explanation:** This message will be displayed if the wizard cannot find the installation directory of the IBM MQSeries Adapter Builder.

System Action: None

**User Response:** Install or re-install the IBM MQSeries Adapter Builder.

### BIZ6609E: No files selected for adapter {0}. Check your Adapter Type selection or re-enter an adapter name.

**Explanation:** This message will be displayed if the following inconsistencies occur: The name of the adapter and path are valid, but the adapter selection type is wrong, if the adapter (type) name cannot be found in the selected directory.

#### System Action: None

**User Response:** Ensure that the adapter entered exists in the selected directory or that your adapter type selection is correct.

#### BIZ6610E: Directory {0} contains INVALID files for this Adapter Type. Ensure that your Adapter Type or Directory selection is correct.

**Explanation:** This message will be displayed if the file in the current selected directory contains .C files - pertaining to Target or Source adapter.

#### System Action: None

**User Response:** If you are working with Java Service Adapter files, ensure that your Directory and/or Adapter name is correct.

### BIZ6611E: Select a role or enter one from the text-field provided.

**Explanation:** This message will be displayed if a user is being added, but no role has been selected.

#### System Action: None

### WebSphere Solution Studio messages

**User Response:** If there are roles listed in the list of roles, select the role that you intend to apply to the user being added. If there are no roles to be selected from the list of roles, then enter or create one. Select it and add the user(s) to this role.

### BIZ6612W: Directory {0} does not exist. Re-enter another directory or path.

**Explanation:** This message will be displayed if the selected adapter's source-code directory is invalid or does not exist in the native machine.

System Action: None

**User Response:** Ensure that the directory entered is valid, or browse the file system to locate this directory.

### BIZ6613E: Error creating a file from path: {0}.

**Explanation:** This message will be displayed if the wizard tries to create a file object of the XML descriptor's path, but this XML file is corrupted or invalid.

**System Action:** When generating an EJB Adapter it is extremely important that the tool creates and exports to this adapter's path, a XML deployment descriptor (for example, <a href="mailto:</a>eadapter name>\_JetAce.xml).

**User Response:** If this XML file is not found, the wizard will export a compressed file without two necessary XML files: the XML deployment descriptor file and the XML deployment instruction file for the runtime or web application server. Ensure that this file is not edited or renamed.

### BIZ6614E: The link for the MQAB Tool was not found in the file system

**Explanation:** This message will be displayed if the IBM MQSeries Adapter Builder is not properly installed in the native machine.

System Action: None

**User Response:** On Windows NT 4.0, you should be able to select: Start, Programs, IBM MQSeries Adapter Builder, IBM MQSeries Adapter Builder. Right click on the last selection and select the "General" tab. This should indicate the link name to be BMMQS<sup>•</sup>1.LNK. You must establish this link before the IBM MQSeries Adapter Builder is invoked from the wizard.

### **BIZ6615E:** You must select a project folder where the file(s) will be imported.

**Explanation:** This message will be displayed if the user selects the project name instead of a valid folder within the project.

System Action: None

**User Response:** Files are imported into folders, not projects.

#### BIZ6616W: The EJB resources ujc.jar and or ivjejb35.jar were not found. Enter the resources paths.

**Explanation:** This message will be displayed if the wizard cannot find these files within WebSphere Studio files.

System Action: None

**User Response:** This files are needed to compile Java Service Adapters. The wizard tries to find these entries at the wizard's startup. If the wizard cannot find them in their default installed locations, enter a valid resource path, or locate the paths of these files.

### BIZ6617W: Adapter {0} is an EJB adapter. Enter the required EJB container name.

**Explanation:** This message will be displayed if the wizard determines that this adapter's files are those of an EJB adapter.

System Action: None

**User Response:** Enter a valid container name in the field provided. Ensure that this container name exists in your runtime machine (web server).

### BIZ6618E: The entered value: {0} is not a valid file or directory. Re-enter a directory or file. The EJB Resource path {0} is invalid. Re-enter or delete this entry to continue.

**Explanation:** This message will be displayed if the value entered in the "Additional Resources" text field is not either a file or a directory.

System Action: None

**User Response:** Ensure that this entry is a valid file or directory within the native machine.

### BIZ6621E: No files will be imported. There were no role(s) entered.

**Explanation:** This message will be displayed if no roles have been defined and the Finish button is pressed.

**System Action:** The wizard will be removed and no files will be imported into WebSphere Studio.

**User Response:** If the wizard does not find the XML files containing the list of roles, add the roles through the text field in the wizard.

#### **BIZ6656E:** Unexpected exception : {0} in {1}.

**Explanation:** This message is displayed by any wizard when an unexpected exception occurs. The first parameter is the exception message; the second parameter indicates the location in the code where the exception was caught. This message may be followed by another message describing the outcome of the exception, such as a file could not be created.

#### System Action: None.

**User Response:** Make a note of the error and contact technical support.

### BIZ6657I: If JMS has been selected as the receive mode, you must enter values for JMS Queue Connection Factory fields.

**Explanation:** This message is displayed by the Application Configuration Wizard when JMS was selected as the receive mode in the Adapter Routing and the JMS Queue Manager and/or JMS Queue Connection Factory were not specified on the first page of the wizard.

System Action: None.

**User Response:** Fill the required fields with valid values.

#### BIZ6658E: File {0} was not created.

**Explanation:** This message indicates that a certain resource could not be created. It is usually associated with an error/exception message.

System Action: None.

**User Response:** Make a note of the entire error message and contact technical support.

#### BIZ6659E: Cannot locate properties file: {0}.

**Explanation:** The specified property file does not exist in WebSphere Studio "bin" directory.

#### System Action: None.

**User Response:** Try to locate the specified file and copy to the WebSphere Studio "bin" directory. If the file cannot be found, contact technical support.

#### BIZ6660E: File not found: {0}.

**Explanation:** The specified file does not exist; if no path precedes the file name, the file should be in the WebSphere Studio "bin" directory.

#### System Action: None.

**User Response:** Try to locate the specified file and copy to the required path or WebSphere Studio "bin" directory. If the file cannot be found, contact technical support.

### BIZ6661E: Could not retrieve component names from: Manager.xml.

**Explanation:** An exception occurred while parsing the file Manager.xml to retrieve the component list.

### System Action: None

**User Response:** Make a note of the entire error message and contact technical support.

# BIZ6662I: You must select a subfolder off the project folder before starting this wizard.

**Explanation:** This message is displayed by all the wizards when an attempt is made to start a wizard from the project folder.

System Action: None.

**User Response:** Select a subfolder off the project folder and then start the wizard.

#### BIZ6663I: The following fields are mandatory: {0}.

**Explanation:** This message is displayed by the Solution Deployment Wizard when trying to add or replace a menu item and not all the mandatory fields have been filled.

System Action: None.

**User Response:** Fill the specified fields for the menu item with valid values and retry.

#### BIZ6664I: Menu item {0} already exists. Replace ?

**Explanation:** This message is displayed by the Solution Deployment Wizard when attempting to add an existing menu item. The parameter is the menu item ID.

System Action: None.

**User Response:** Press OK if you want to replace the content of the existing menu item with the field values. If you want to create a new menu item, press Cancel, then change the menu item ID and retry.

#### BIZ6665I: Menu item {0} not found. Add?

**Explanation:** This message is displayed by the Solution Deployment Wizard when attempting to replace an non-existent menu item. The parameter is the menu item ID from the Menu Item ID field.

System Action: None.

**User Response:** Press OK if you want to create a new menu item. If you want to replace the content of an existing menu item with the field values, press Cancel, then change the menu item ID to an existing one and retry.

### WebSphere Solution Studio messages

### BIZ6666E: File {0} is not a JetAce deployment descriptor.

**Explanation:** This message is displayed by the Application Routing Wizard when a invalid xml file was selected when browsing for an XML deployment descriptor to resolve the Command Class Name field in the Command tab.

System Action: None.

**User Response:** Make sure that the selected XML is a JetAce XML deployment descriptor.

### BIZ6667E: Could not retrieve substitution strings from: {0}.

**Explanation:** This message is displayed if the substitution strings definition file SubstitutionStrings.xml could not be parsed; file may be corrupted.

System Action: None.

**User Response:** Make a note of the entire error message and contact technical support.

### BIZ6668E: The following display string could not be resolved: {0}. Substitution was not performed.

**Explanation:** A display string for substitution could not be mapped to its topology counterpart. A more specific message will follow, describing the type of error.

System Action: None.

**User Response:** Make a note of the entire error message and contact technical support.

#### BIZ6669E: Type {0} not found in {1}.

**Explanation:** The specified substitution type is not defined in the SubstitutionStrings.xml file. This message accompanies message BIZ6668E.

System Action: None.

**User Response:** Make a note of the entire error message and contact technical support.

### **BIZ6670E:** Display string not conforming to pattern : {0}.

**Explanation:** The display string could not be parsed using the specified pattern. This message accompanies message BIZ6668E.

System Action: None.

**User Response:** Make a note of the entire error message and contact technical support.

### BIZ6671E: Could not resolve substitution pattern : {0}.

**Explanation:** An error was encountered while trying to format the topology substitution string based on the display string. This message accompanies message BIZ6668E.

System Action: None.

**User Response:** Make a note of the entire error message and contact technical support.

### **Appendix A. Notices**

This information was developed for products and services offered in the U.S.A.

IBM may not offer the products, services, or features discussed in this document in other countries. Consult your local IBM representative for information on the products and services currently available in your area. Any reference to an IBM product, program, or service is not intended to state or imply that only that IBM product, program, or service may be used. Any functionally equivalent product, program, or service that does not infringe any IBM intellectual property right may be used instead. However, it is the user's responsibility to evaluate and verify the operation of any non-IBM product, program, or service.

IBM may have patents or pending patent applications covering subject matter described in this document. The furnishing of this document does not give you any license to these patents. You can send license inquiries, in writing, to:

IBM Director of Licensing IBM Corporation North Castle Drive Armonk, NY 10504-1785 U.S.A.

For license inquiries regarding double-byte (DBCS) information, contact the IBM Intellectual Property Department in your country or send inquiries, in writing, to:

IBM World Trade Asia Corporation Licensing 2-31 Roppongi 3-chome, Minato-ku Tokyo 106, Japan

The following paragraph does not apply to the United Kingdom or any other country where such provisions are inconsistent with local law: INTERNATIONAL BUSINESS MACHINES CORPORATION PROVIDES THIS PUBLICATION "AS IS" WITHOUT WARRANTY OF ANY KIND, EITHER EXPRESS OR IMPLIED, INCLUDING, BUT NOT LIMITED TO, THE IMPLIED WARRANTIES OF NON-INFRINGEMENT, MERCHANTABILITY OR FITNESS FOR A PARTICULAR PURPOSE. Some states do not allow disclaimer of express or implied warranties in certain transactions; therefore, this statement may not apply to you.

This information could include technical inaccuracies or typographical errors. Changes are periodically made to the information herein; these changes will be incorporated in new editions of the publication. IBM may make improvements and/or changes in the product(s) and/or program(s) described in this publication at any time without notice.

Any references in this information to non-IBM Web sites are provided for convenience only and do not in any manner serve as an endorsement of those Web sites. The materials at those Web sites are not part of the materials for this IBM product and use of those Web sites is at your own risk.

IBM may use or distribute any of the information you supply in any way it believes appropriate without incurring any obligation to you.

Licensees of this program who wish to have information about it for the purpose of enabling: (i) the exchange of information between independently created programs and other programs (including this one) and (ii) the mutual use of the information which has been exchanged, should contact:

IBM United Kingdom Limited Intellectual Property Department Hursley Park Winchester SO21 2JN United Kingdom

Such information may be available, subject to appropriate terms and conditions, including, in some cases, payment of a fee.

The licensed program described in this information and all licensed material available for it are provided by IBM under terms of the IBM Customer Agreement, IBM International Program License Agreement, or any equivalent agreement between us.

Any performance data contained herein was determined in a controlled environment. Therefore, the results obtained in other operating environments may vary significantly. Some measures may have been made on development-level systems, and there is no guarantee that these measurements will be the same on generally available system. Furthermore, some measurements may have been estimated through extrapolation. Actual results may vary. Users of this document should verify the application data of their specific environment.

Information concerning non-IBM products was obtained from the suppliers of those products, their published announcements or other publicly available sources. IBM has not tested those products and cannot confirm the accuracy of performance, compatibility or any other claim related to non-IBM products. Questions on capabilities of non-IBM products should be addressed to the suppliers of those products.

This information contains examples of data and reports used in daily business operations. To illustrate them as completely as possible, the examples include names of individuals, companies, brands, and products. All of these names are fictitious and any similarity to the names and addresses used by an actual business enterprise is entirely coincidental.

### Trademarks

The following terms are trademarks of the International Business Machines Corporation in the United States or other countries, or both:

- DB2
- IBM
- MQSeries
- SecureWay
- WebSphere

Java and all Java-related trademarks are trademarks of Sun Microsystems, Inc. in the United Staes, or other countries, or both.

Microsoft, Windows, and Windows NT are registered trademarks of Microsoft Corporation in the United States and/or other countries.

Other company, product, and service names may be trademarks or service marks of others.

### Appendix B. Bibliography

This bibliography lists the books in the IBM WebSphere Business Integrator and associated libraries.

### **IBM WebSphere Business Integrator library**

The Business Integrator library consists of the following books:

• WebSphere Business Integrator Concepts and Planning, GC34-5960

This book introduces the Business Integrator system, providing a high-level system overview, defining the system capabilities, and describing its value to e-businesses. This book also provides the information that you need to plan the installation of Business Integrator.

• WebSphere Business Integrator Installation Guide, GC34-5961

This book is a guide to installing and configuring Business Integrator, It contains information about:

- Selecting your required topology
- Installing and configuring the base products and software components of Business Integrator on each machine in the topology
- Installing and configuring firewalls and proxies
- *WebSphere Studio Business Integrator Extensions Installation Guide, SC34-5962* This book is a guide to installing and configuring Solution Studio, It also contains information about setting up clients and servers, and creating projects.
- WebSphere Business Integrator Run Time This book is a comprehensive guide to the Business Integrator runtime system, providing the following information:
  - Detailed conceptual information about the runtime components of Business Integrator.
  - Deployment of solutions to the runtime system
  - System administration, such as starting and stopping software components and base products, defining users, and using the Exception Console.
  - General problem determination information, including how to trace and debug, and information on obtaining help from technical support

WebSphere Business Integrator Messages

This book lists the error messages that are produced by Business Integrator and provides references to the documentation for the messages of base products.

WebSphere Studio Business Integrator Extensions Developer's Guide

This book describes how to create a Business Integrator solution, beginning with the solution design phase, to the solution implementation phase, and finally the solution deployment phase using a sample business problem. This book also provides procedures for assembling a Business Integrator solution in the run-time environment and a description of how to use the Solution Studio for solution design and implementation.

• WebSphere Business Integrator DataInterchange for Windows NT User's Guide, SC34-5963

This book is a guide to installing and using DataInterchange, in the Business Integrator environment.

You can find the latest versions of the books at the following Web site: http://www-4.ibm.com/software/webservers/btobintegrator/

This site contains links to the Web sites of the underlying products of IBM WebSphere Business Integrator.

### **Related documentation**

The utilities subdirectory on the Documentation CD contains documentation about utilities that can prove useful in building and running solutions. This documentation is not available on the IBM WebSphere Business Integrator Web site.

WebSphere Business Integrator also provides a number of external application programming interfaces (API). HTML documentation that is generated using the Javadoc tool is provided for these APIs. For a list of the APIs, refer to the *WebSphere Business Integrator Run Time* book.

### WebSphere Partner Agreement Manager library

The Partner Agreement Manager Version 2 Release 1 library consists of:

- Partner Agreement Manager Installation Guide, GC34-5964
- Partner Agreement Manager Administrator's Guide
- Partner Agreement Manager User's Guide
- Partner Agreement Manager Adapter Developer's Guide
- Partner Agreement Manager Script Developer's Guide
- Partner Agreement Manager API Guide
- Partner Agreement Manager Adapters for MQSeries User's Guide
- Partner Agreement View User's Guide, GC34-5965
- WebSphere Partner Agreement Manager Business Process Integration Adapter Guide.

### **DataInterchange library**

The DataInterchange Version 3 Release 1 library consists of:

- DataInterchange Client User's Guide, SB34-2010
- DataInterchange Administrator's Guide, SB34-2002
- DataInterchange Installation Guide, GB09-8070
- DataInterchange Messages and Codes, SB34-2000
- DataInterchange Programmer's Reference, SB34-2001

### **Other Libraries**

You can find important information in the libraries of the following products:

- DB2<sup>®</sup> UDB
  - IBM DB2 Universal Database Quick Beginnings Version 6.1, S10J-8149
- MQSeries<sup>®</sup>
  - MQSeries for Windows NT Quick Beginnings, GC34-5389
  - MQSeries System Administration, SC33-1873
  - MQSeries Using Java, SC34-5456
  - MQSeries MQSC Command Reference, SC33-1369
  - MQSeries Queue Manager Clusters, SC34-5349
  - MQSeries Integrator Introduction and Planning, GC24-5599
  - MQSeries Workflow Getting Started with Buildtime, SH12-6286
  - MQSeries Workflow Getting Started with Runtime, SH12-6287
  - MQSeries Adapter Kernel for Multiplatforms: Quick Beginnings, GC34-5855
  - MQSeries Adapter Kernel for Multiplatforms: Problem Determination Guide, GC34-5897
  - MQSeries Adapter Builder for Windows NT: Using the Control Center, GC34-5882
- SecureWay<sup>®</sup>
  - SecureWay Policy Director Up and Running, SCT6-3KNA
  - SecureWay Policy Director Base Administration Guide
  - SecureWay Firewall User's Guide, CG31-8658
- VisualAge<sup>®</sup>
  - VisualAge Java, Enterprise Edition Getting Started
  - VisualAge C++ Professional for Windows NT Getting Started

- WebSphere  $\overline{}^{\mathsf{TM}}$  Application Server
  - Introduction to WebSphere Application Server, SC09-4430

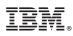

Part Number: BPIAAE00

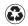

Printed in the United States of America on recycled paper containing 10% recovered post-consumer fiber.

(1P) P/N: BPIAAE00

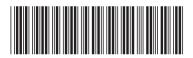